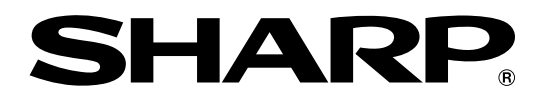

# **形名 DV-ACV52**

# ファミリンクで便利に使う!

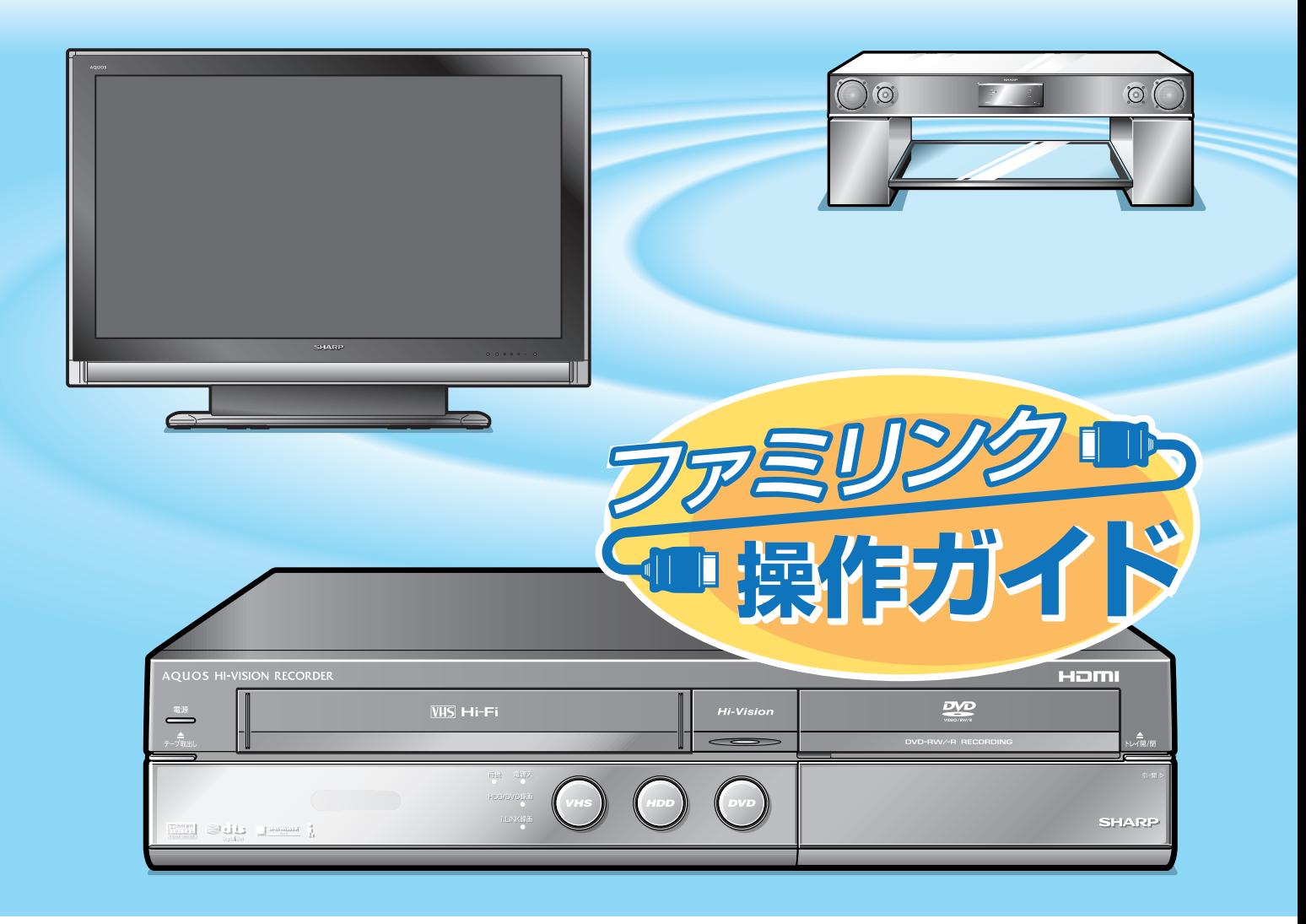

HDMIケーブルで接続すると、ファミリンクの連動機能が楽しめます。� i.LINKケーブルで接続すると、ハイブリッドダブレコが楽しめます。

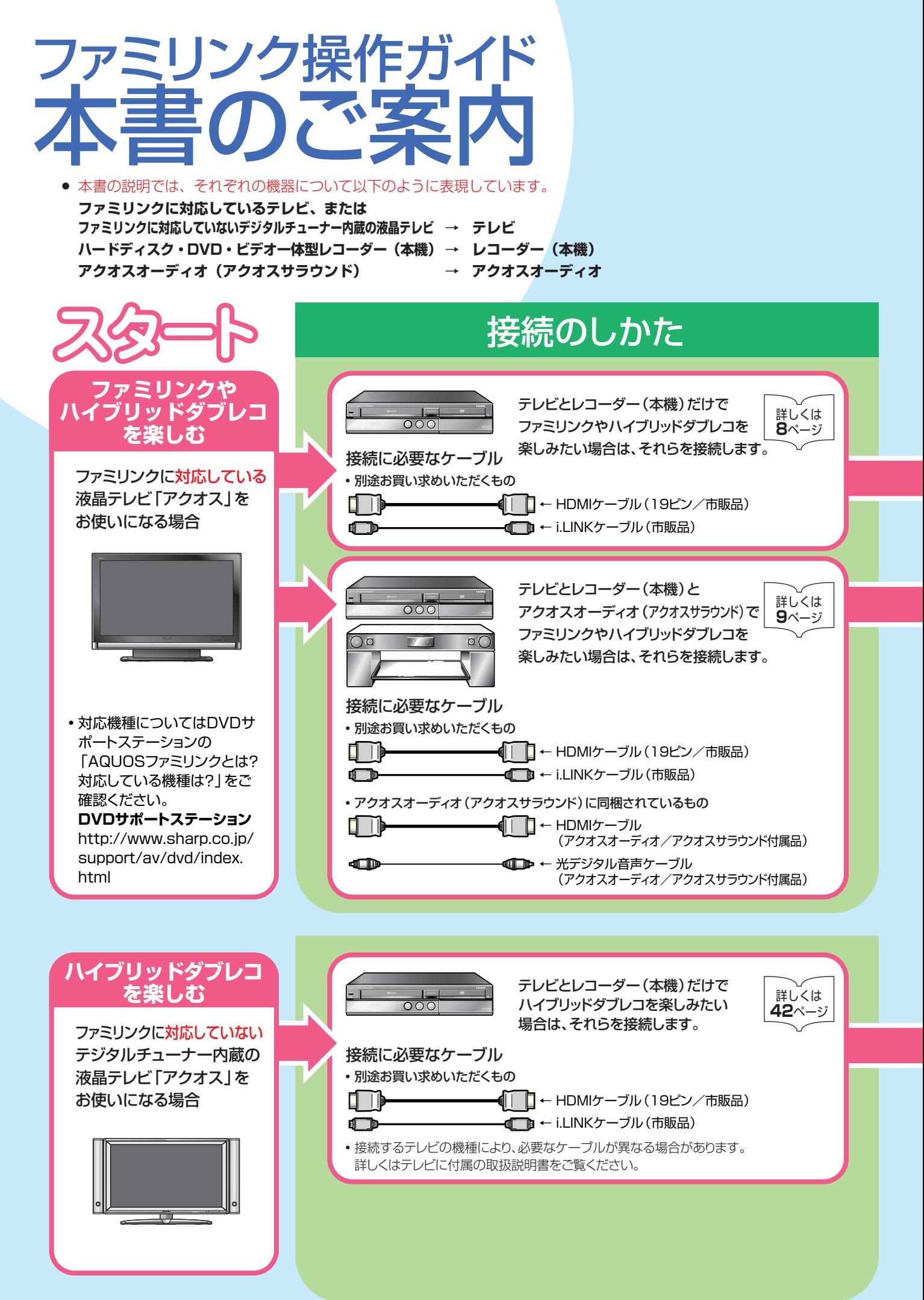

# 本書は、テレビ・アクオスオーディオ (アクオスサラウンド)・ レコーダー (本機)の便利な連動機能「ファミリンク」を 楽しむための手引書です。

- ファミリンクで快適な操作をお楽しみになるには、ファミリンクのための接続と設定が必要です。 接続は、必要なケーブルや接続する端子をお確かめになりながら行いましょう。 設定は、テレビの設定とレコーダー (本機)の設定が必要です。
- 設定が終わったら、ファミリンクやハイブリッドダブレコを試してみましょう。

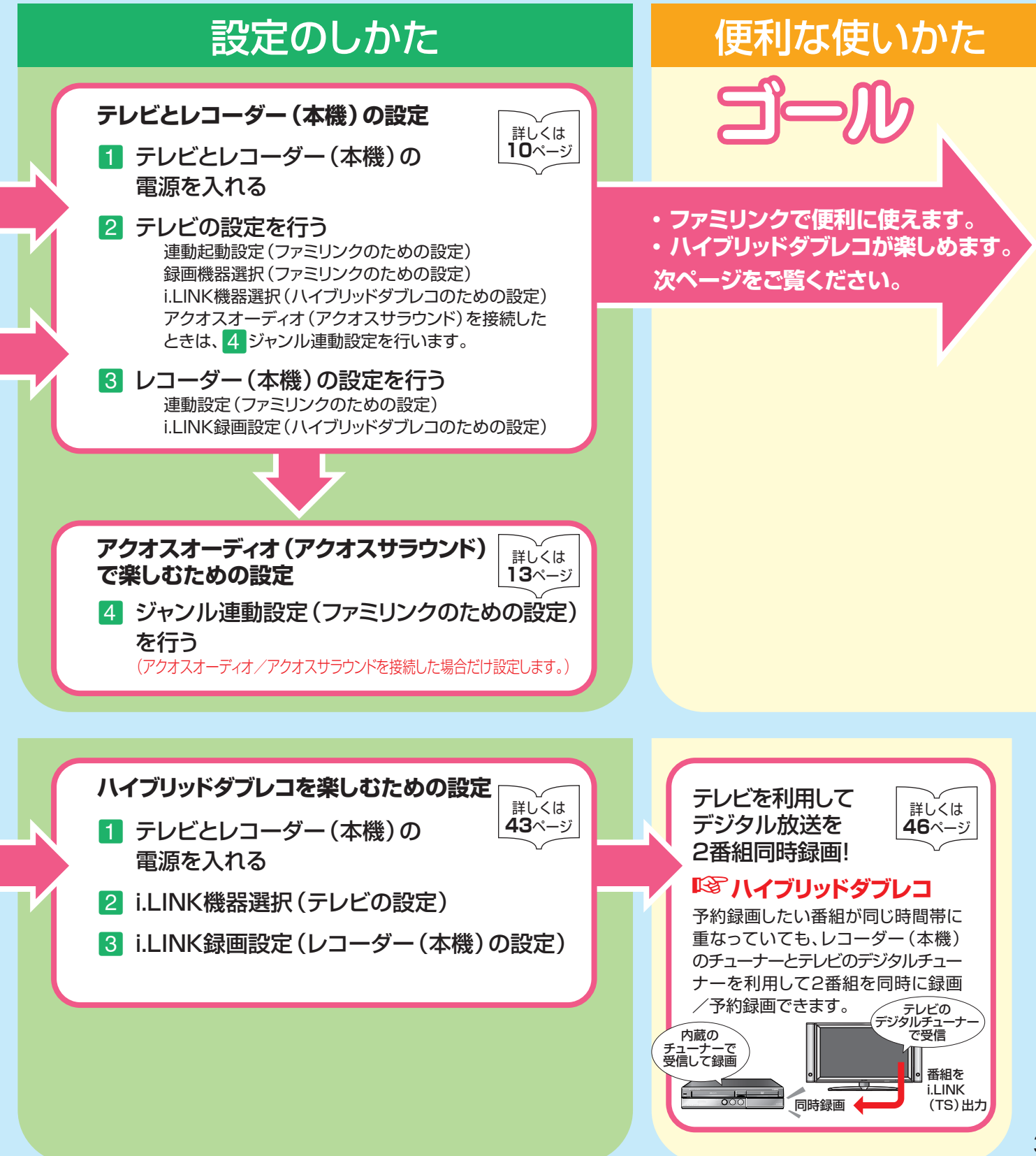

# ファミリンクは� こんなに便利

4

- テレビもレコーダー(本機)も、レコーダー(本機)に付属のファミリモコン1つで操作できます。 テレビのリモコンとレコーダー(本機)のリモコンを使い分ける必要はありません。
- ファミリンク対応の液晶テレビ「アクオス」や「アクオスオーディオ(アクオスサラウンド)」と HDMIケーブルで接続すれば、ファミリンクならではの連動機能で、便利で快適な使い心地を お楽しみいただけます。

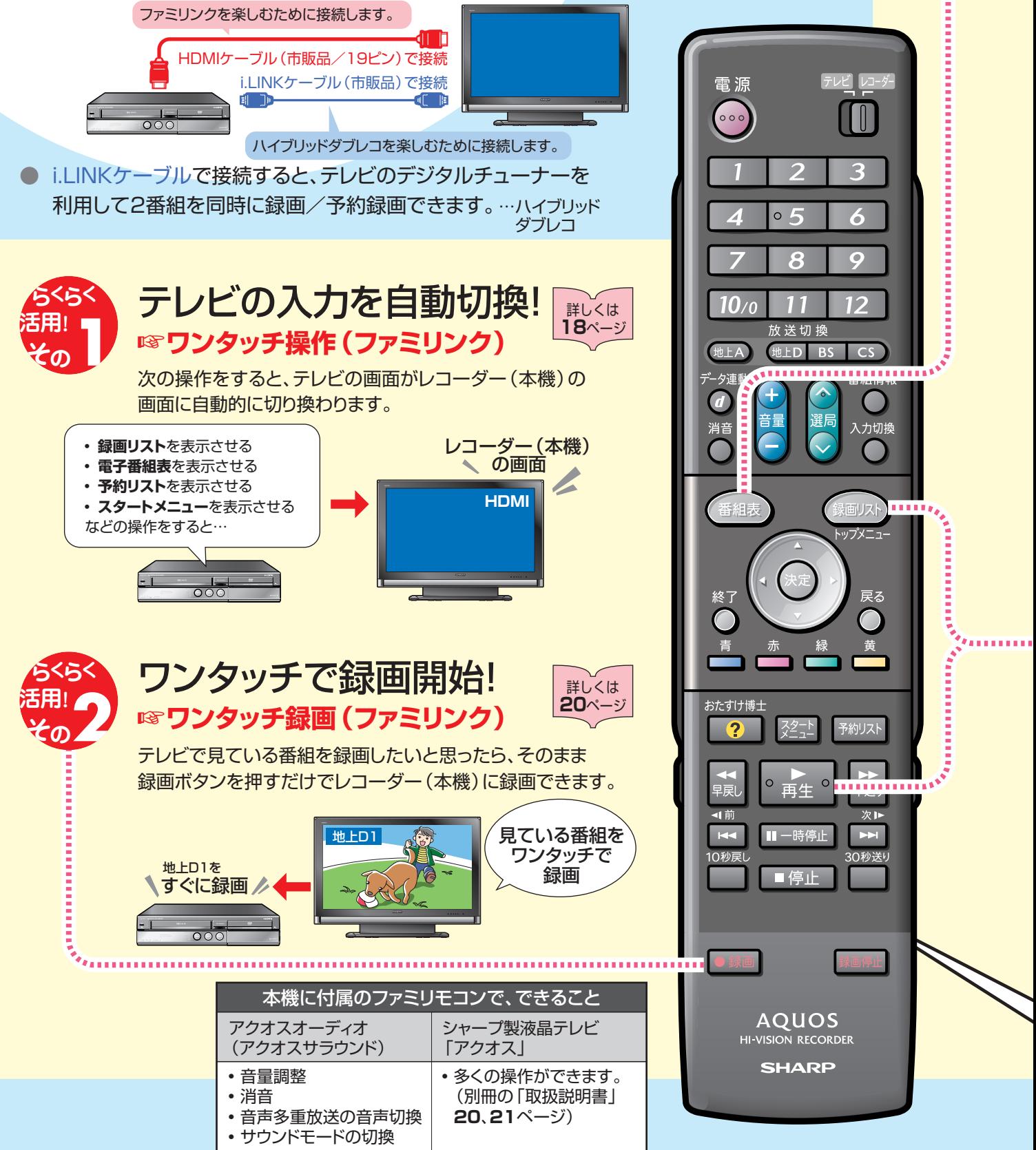

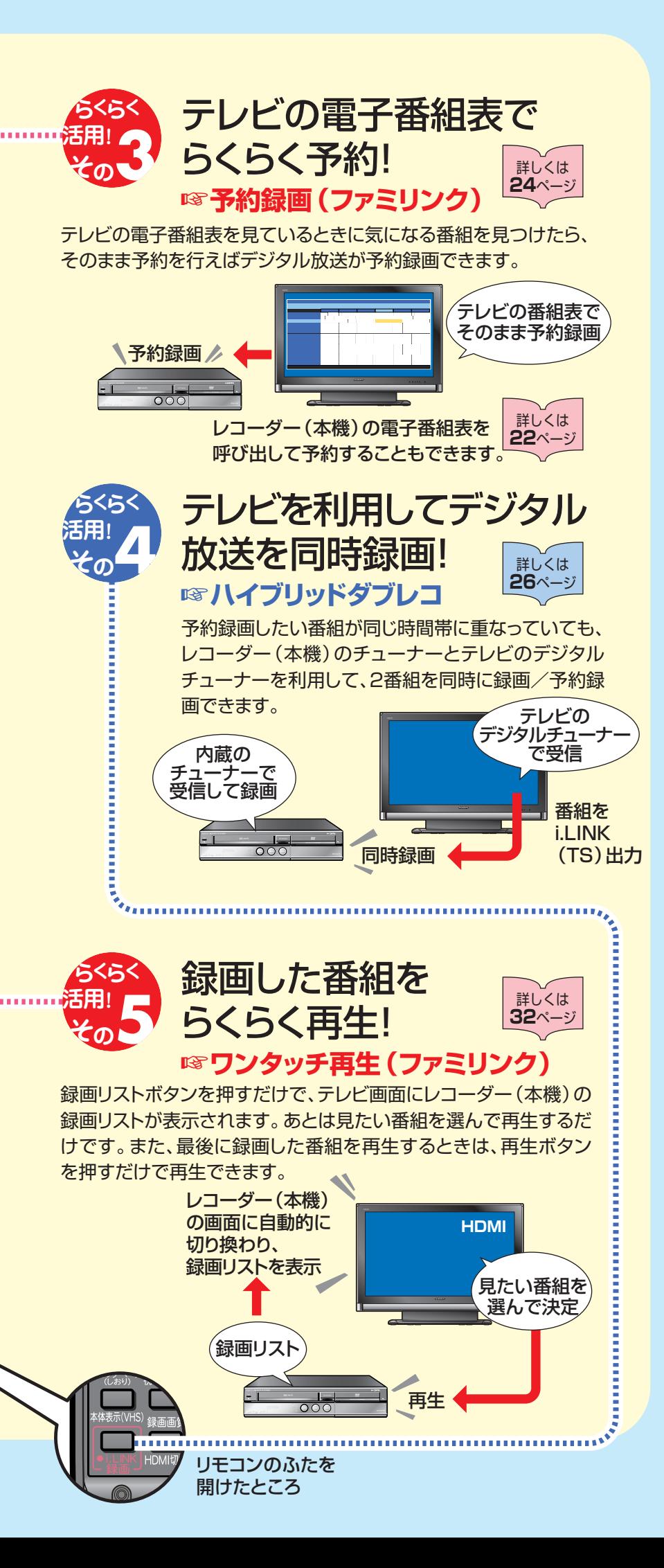

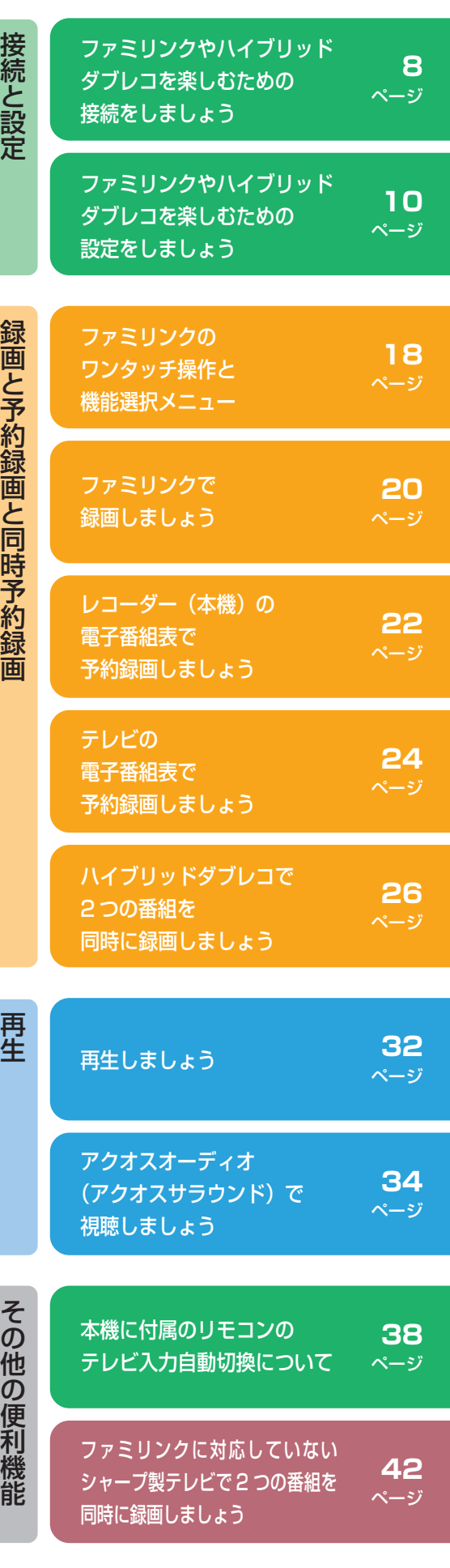

と

と

と 同

そ

利

# もくじ

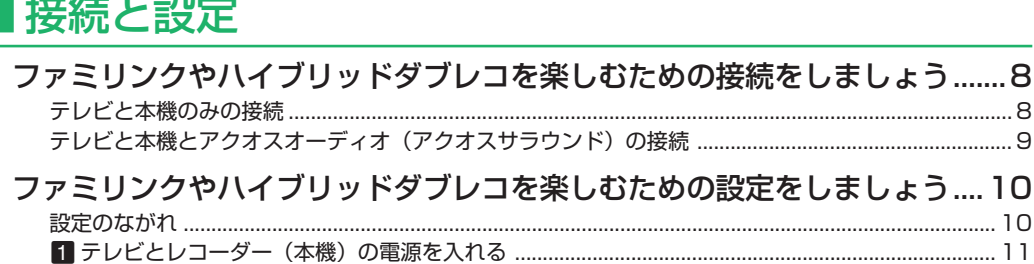

### ■録画と予約録画と同時予約録画

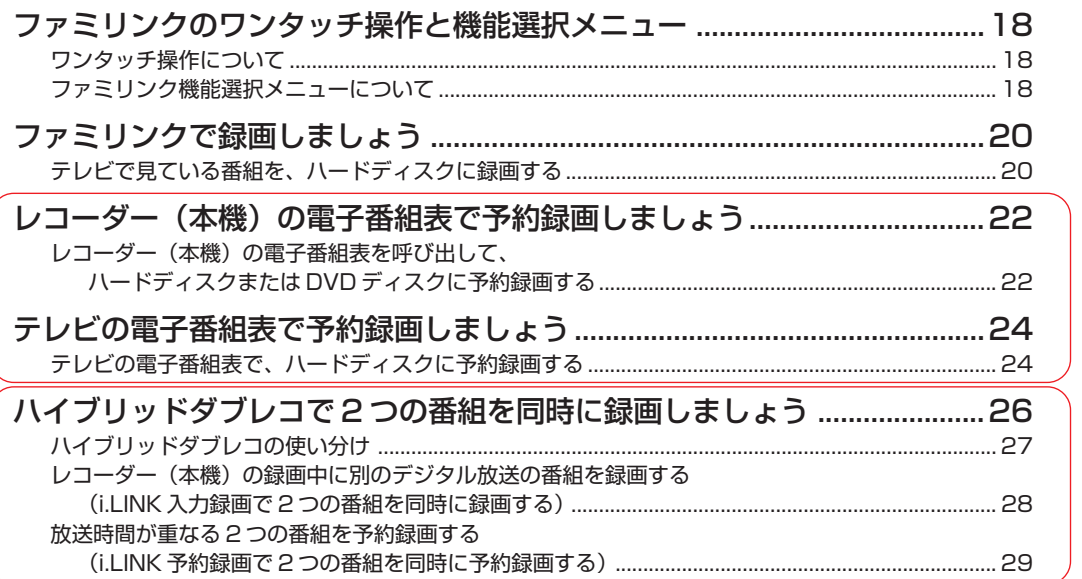

#### VHSテープに 予約録画は 行えません。

<u> 22222222222</u>

#### VHS テープとの 2番組同時録画は 行えません。

### |再生

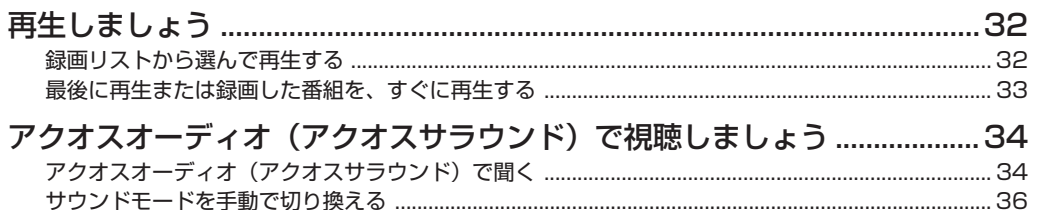

### ■その他の便利機能

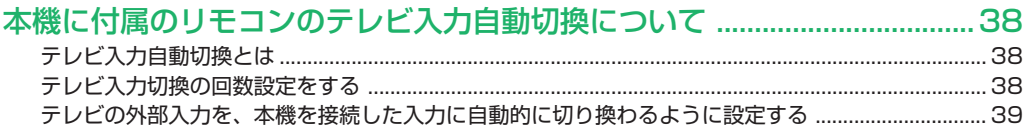

#### ファミリンクに対応していないシャープ製テレビで レコーダー(本機)の録画中に別のデジタル放送の番組を録画する 放送時間が重なる2つの番組を予約録画する

#### VHSテープとの 2番組同時録画は 行えません。

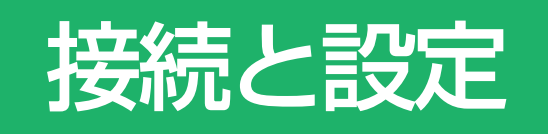

» 本書の説明では、それぞれの機器について以下のように表現しています。 **ファミリンクに対応しているテレビ → テレビ ハードディスク・DVD・ビデオ一体型レコーダー(本機)** → **レコーダー(本機) アクオスオーディオ(アクオスサラウンド) → アクオスオーディオ**

## ファミリンクやハイブリッドダブレコを楽しむための 接続をしましょう

### **はじめに�**

- ファミリンク機能を使うために、テレビとレコーダー (本機)、アクオスオーディオ (アクオスサラウンド)を、 HDMI ケーブルで接続します。
- レコーダー (本機) のチューナーとテレビのデジタルチューナーを利用して、2番組を同時に録画/予約録画 「ハイブリッドダブレコ」するために、i.LINK ケーブルでの接続も必要です。

アンテナの接続について

- アンテナ線などの接続については、別冊の「取扱説明書」(189~191ページ)をご覧ください。
- ファミリンク機能やハイブリッドダブレコに対応している液晶テレビ「アクオス」は?
- DVD サポートステーションの「AQUOS ファミリンクとは? 対応している機種は?」をご確認ください。 **DVD サポートステーション** http://www.sharp.co.jp/support/av/dvd/index.html

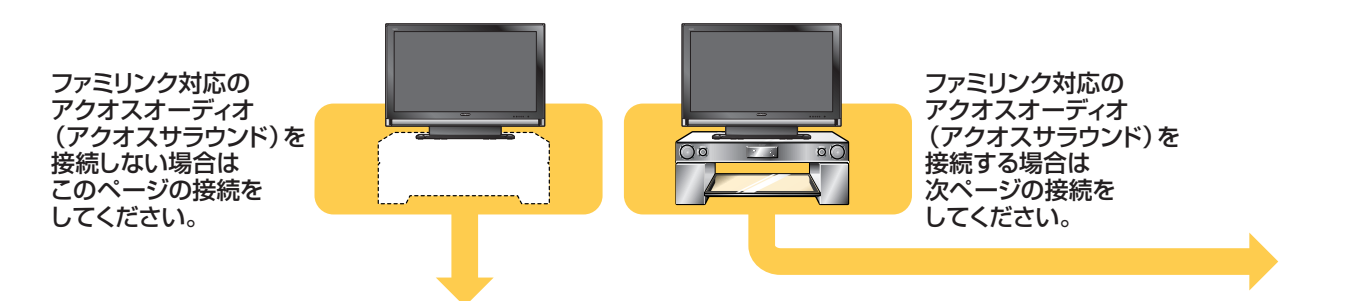

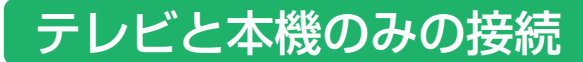

安全のため、本機・テレビなど、接続する機器の電源プラグをコンセントから抜いて、接続してください。

**de B** 

準備するもの(別途お買い求めいただくもの)

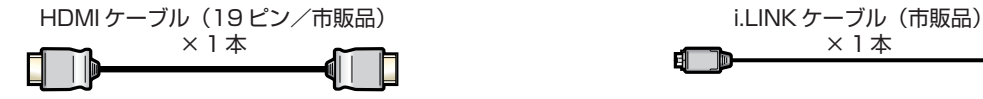

接続のしかた

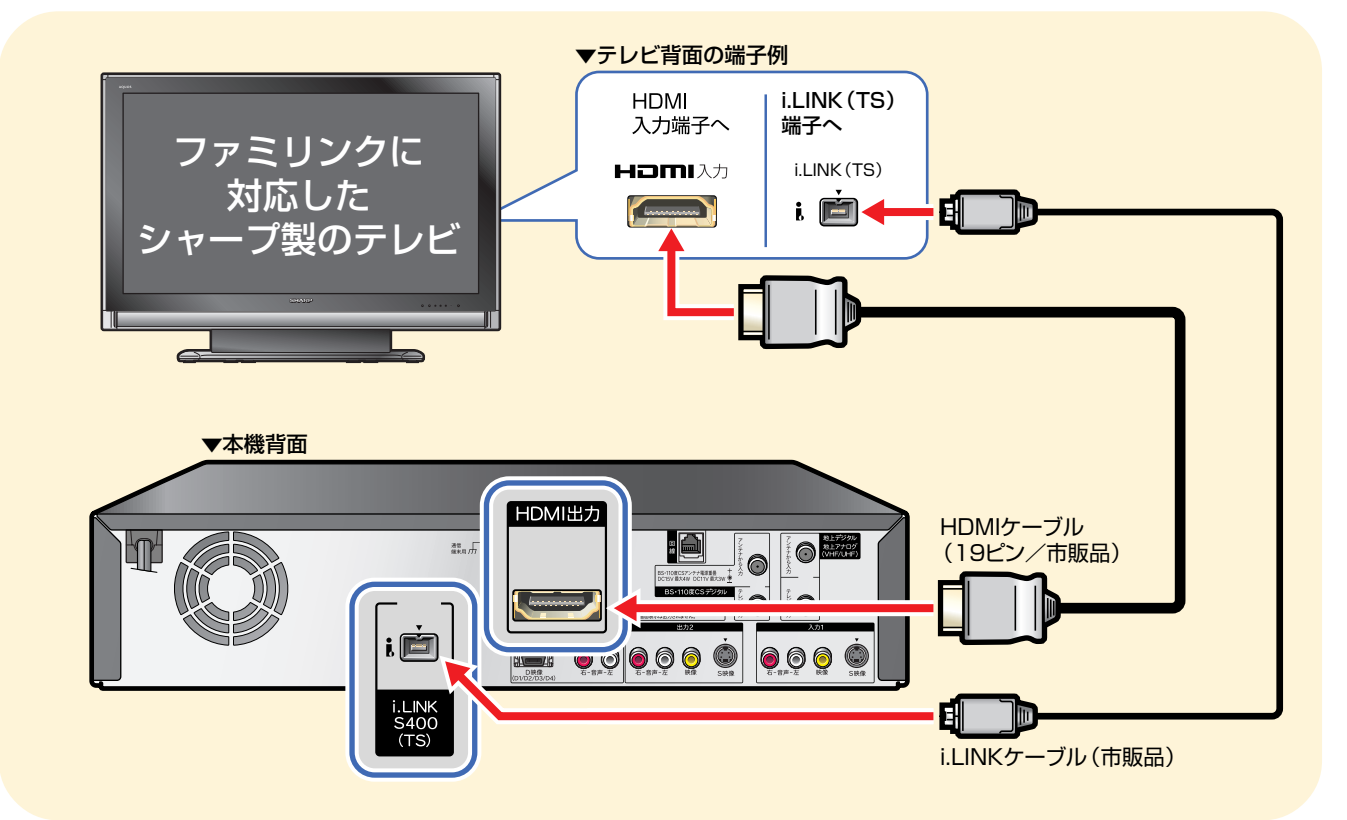

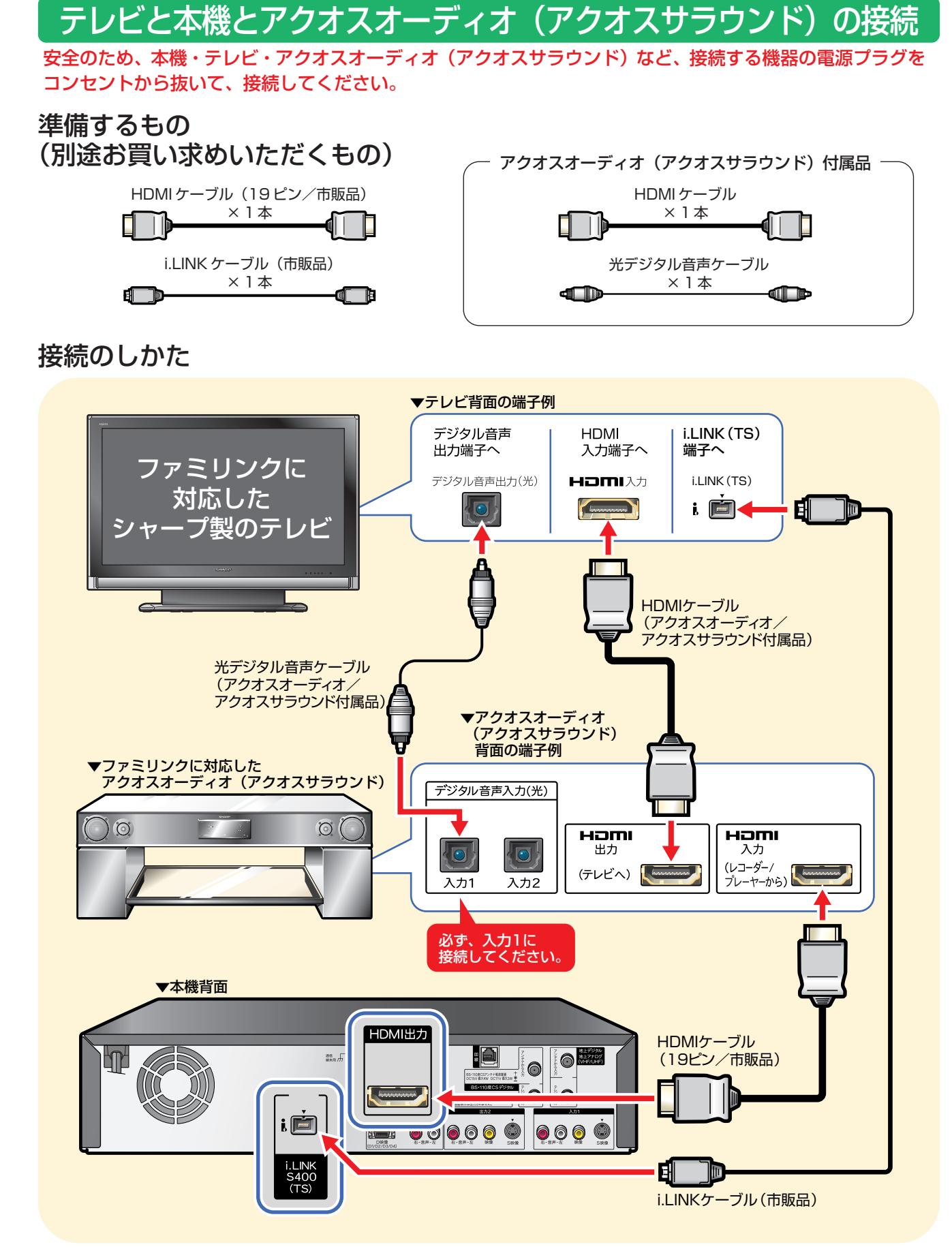

ー<br>接続が済んだら、設定をしましょう。 **インスプロセッサ (10ページへ)** 

# ファミリンクやハイブリッドダブレコを楽しむための 設定をしましょう

### **はじめに�**

- ハードディスク·DVD·ビデオ一体型レコーダー (本機) の再生などの操作にあわせて、テレビの電源を入れ、テレ ビの画面をレコーダー(本機)の画面に切り換えたり、テレビで見ている番組をレコーダー(本機)に録画するなど、 **ファミリンク**や**ハイブリッドダブレコ**を楽しむための設定をします。
- » 設定の説明では、ファミリンク対応のテレビを「テレビ」と表現しています。ハードディスク・DVD・ビデオ一体型 レコーダー(本機)は「レコーダー(本機)」と表現しています。
- テレビの設定は、LC-46RX1Wを例に説明しています。
- » 製品により設定が異なります。テレビの設定について詳しくは、テレビに付属の取扱説明書をご覧ください。

#### ハイブリッドダブレコとは

● レコーダー (本機) のチューナーとテレビのデジタルチューナーを利用して、2つの番組を同時に録画/予約録画する 機能です。ハイブリッドダブレコを楽しむには、i.LINK(TS)入力のための設定が必要です。

### 設定のながれ

● 下のながれに沿ってテレビとレコーダー (本機) の設定を行ってください。

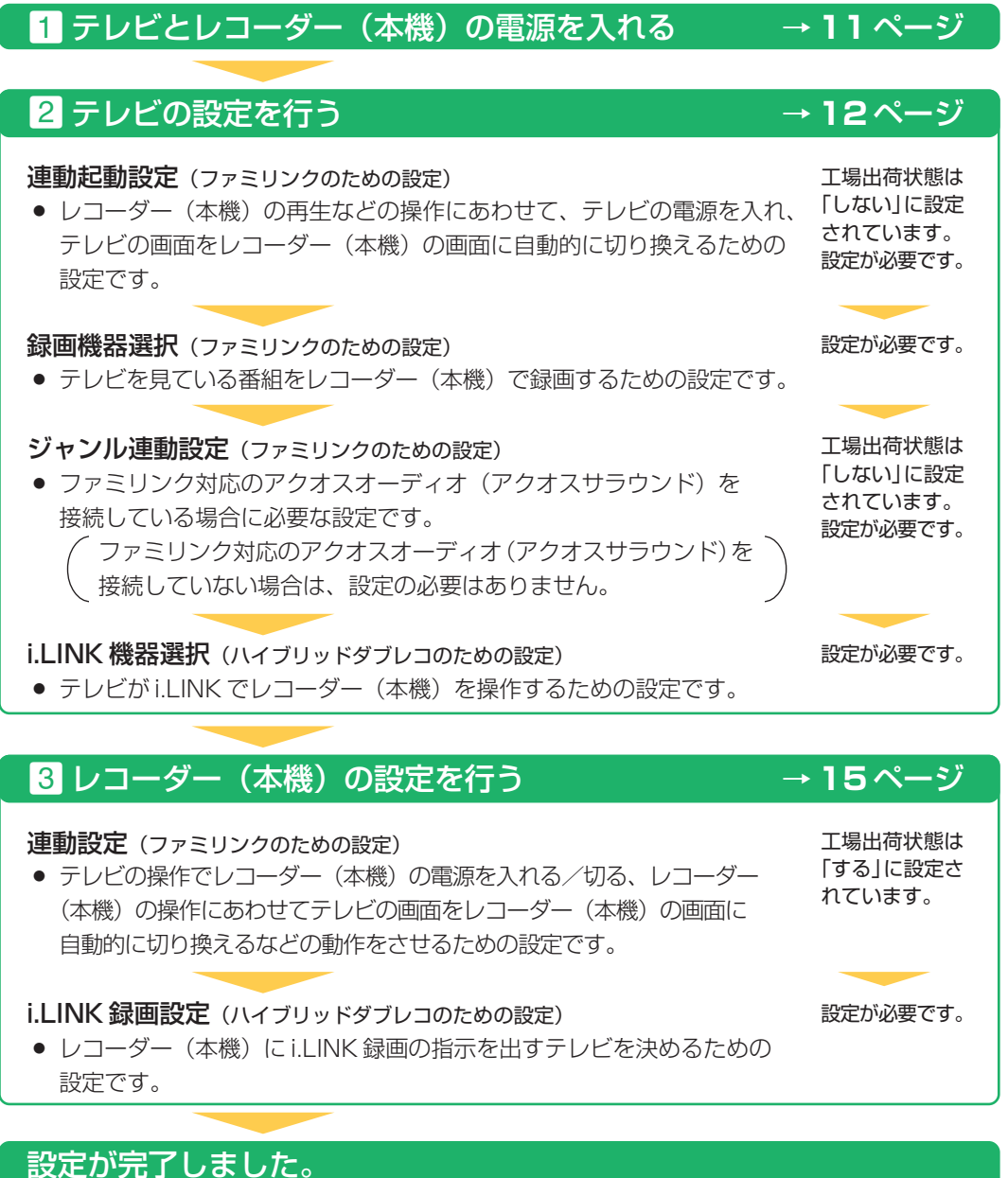

ファミリンクやハイブリッドダブレコをお楽しみください。→ **18** ~ **30** ページ

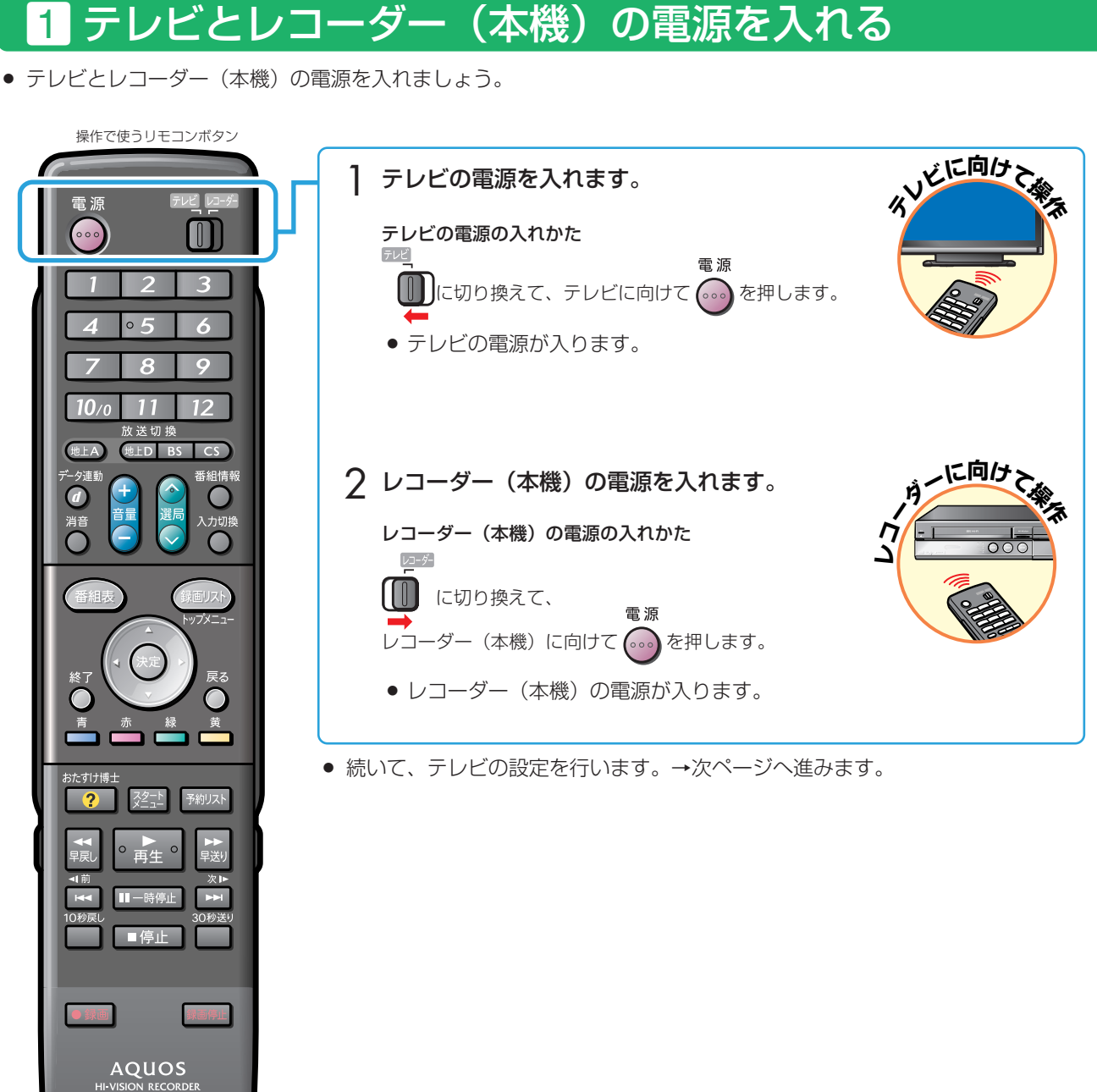

接 続 と 設 定

フ ァ ミ リ ン ク や ハ イ ブ リ ッ ド ダ ブ レ コ を 楽 し む た め の 設 定 を し ま し ょ う

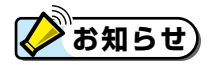

#### 電源が入らないときは

**SHARP** 

- » リモコンの「メーカー指定」をご確認ください。(別冊の「取扱説明書」**211** ページ)
- » リモコンの「リモコン番号」をご確認ください。(別冊の「取扱説明書」**212** ページ)

ファミリンクやハイブリッドダブレコを楽しむための設定をしましょう(つづき)

#### 2 テレビの設定を行う 連動起動設定(ファミリンクのための設定) ● レコーダー(本機)の操作に連動してテレビの入力を自動で切り換えるための設定 です。 操作で使うリモコンボタン SVEIC向けて 1 テレビの操作をします。 雷渡 テレビ N  $000$ ■■ に切り換えます。 R  $\circ$ SULLEDIT CALL テレビのメニュー画面を表示します。 2 F アレビに向けて <sup>を確認</sup><br>テレビに向けて <del><sup>を確</sup>認</del> を押します。  $10<sub>0</sub>$  $11$  $12$ 送切换  $Hh \vdash A$  $||\mathbf{t}||$   $\mathbf{R}$   $\mathbf{R}$   $\mathbf{S}$   $\mathbf{R}$  $\blacksquare \vee \top \neg \bot$  $\overline{\mathbb{Q}}$  映像調整 ● 音声調整 3 省エネ設定 コ本体設定 「機能切換」-「ファミリンク設定」を選んで決定します。 3 (未定 **<sup>て</sup>操 に向け <sup>ビ</sup>レテ**● 省エネ設定 ■ 本体設定 / 機能切換 縦 デジタル設定 **个** ת ה ·<br>アミリンク設定 3次元ノイズリダクション  $\overline{[33]}$ MPEGノイズリダクション [しない] テレビ用 選んだ項目は� 入力4端子設定  $[\lambda$ カ] 画面サイズ | i.LINK | 機能選択 黄色で表示されます。 **センタースピーカー入力** [する] …<br>ドジタル固定 [しない] •音声 映像 メニュー項目の選びかた **KÖD** で選んで、(決定)を押して決定します。 VHS HDD DVD »「HDMI コントロール設定」と表示するテレビもあります。 $\Box$   $\emptyset$ v- $\emptyset$ ië de ר 「連動起動設定」を選んで決定します。 4 ■メニュー [機能切換 ファミリンク設定】 **ふたを�** HDMIで接続した機器と連動して **開ける�** 演動記動器 録画機器選択 テレビを自動で記動しますか? ジャンル連動設定  $\overline{55}$ しない (○)で選んで、(決定)を押して決定します。  $\overline{O}$  $\overline{O}$  $\circ$  $\circ$  $\circ$  $\Omega$  $O$   $O$  $\circ$ 「する」を選んで決定します。 5  $\circ$  $O$   $O$  $\circ$ <1○▷で選んで、(決定)を押して決定します。  $\overline{O}$  $\circ$  $\circ$

● 続いて、録画機器選択を行います。→次ページへ進みます。

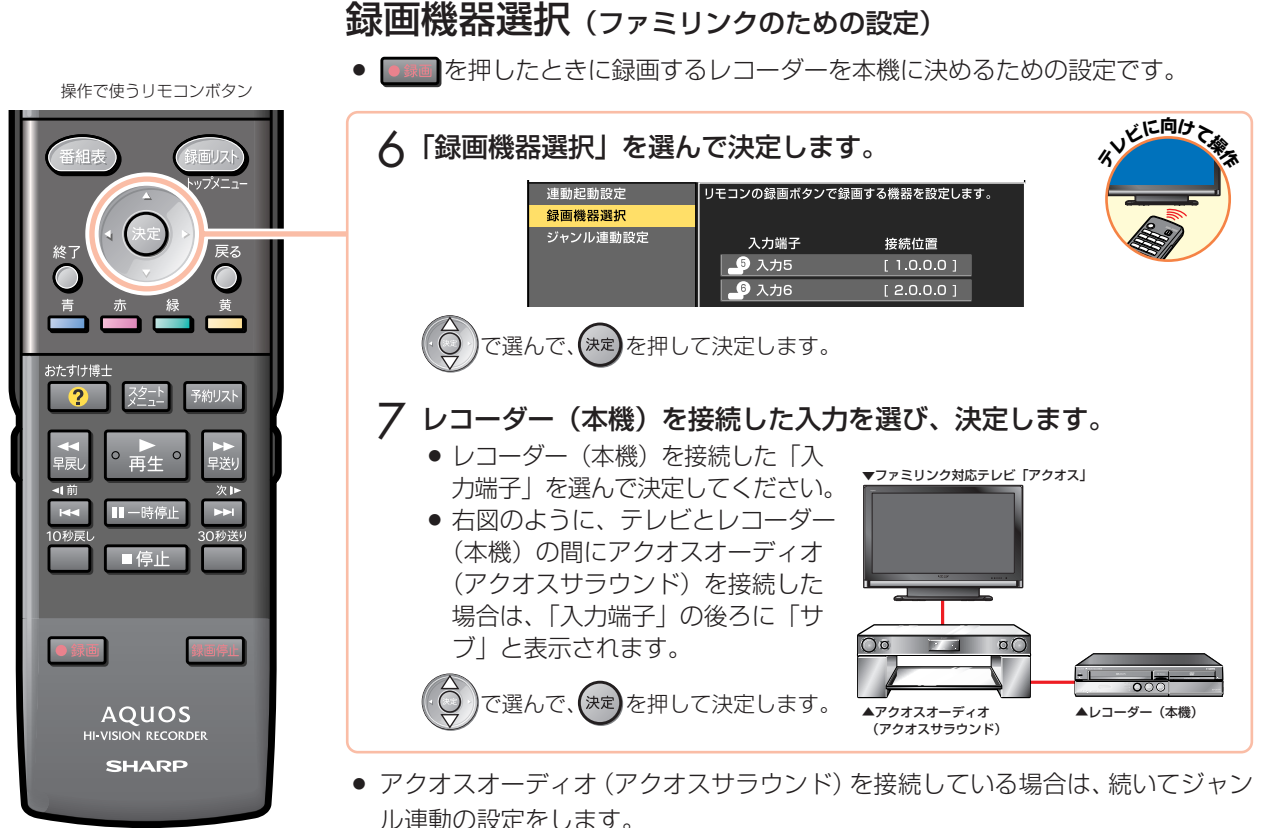

● アクオスオーディオ(アクオスサラウンド)を接続していない場合は、ジャンル連 動の設定を飛ばします。→手順 **10** へ進みます。

### ジャンル連動設定(ファミリンクのための設定)

#### アクオスオーディオ(アクオスサラウンド)を接続している場合に設定を行ってください。

» ジャンル連動設定とは、デジタル放送のジャンル情報「音楽」「映画」「ニュース」な どに応じて、アクオスオーディオ(アクオスサラウンド)のサウンドモードを自動で 適切なサウンドモードに切り換えるための設定です。(デジタル放送視聴中や、レコー ダー(本機)のハードディスクに録画したデジタル放送番組の再生中に働く機能です。)

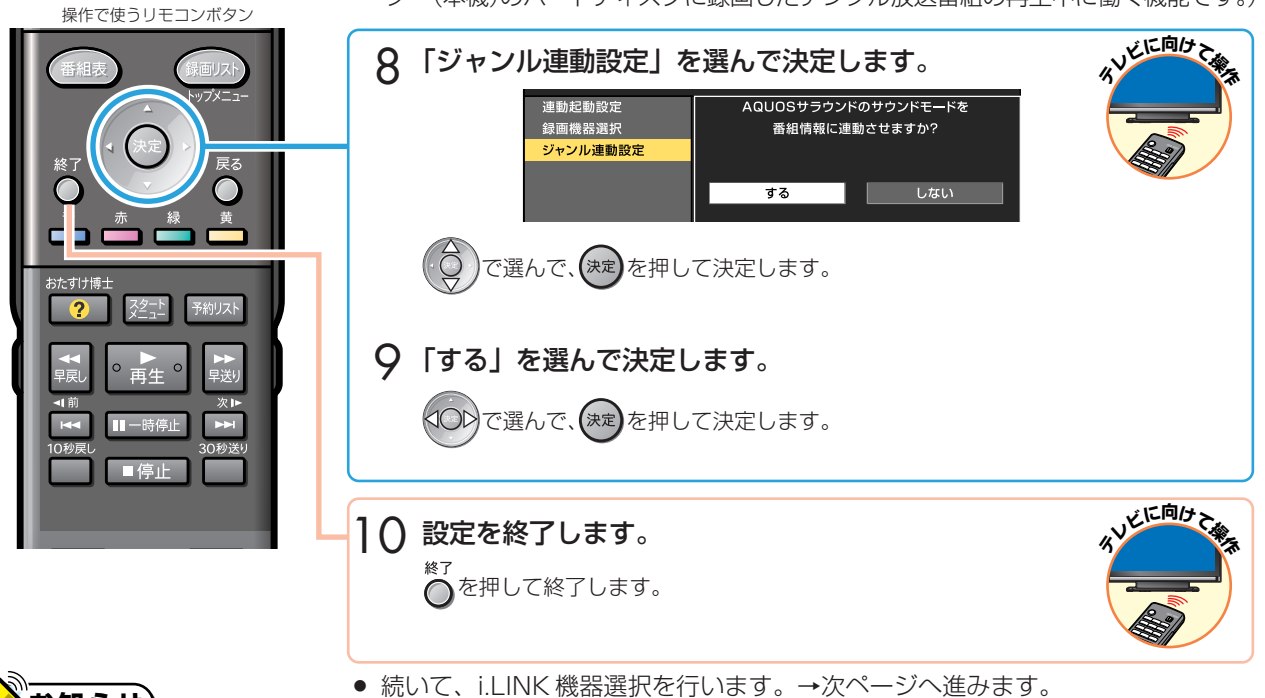

» 地上アナログ放送や DVD 映像にはジャンル情報がありません。この場合は「サウンドモード切換」(**36** ページ)で、 手動で切り換えてください。

**お知らせ�**

接

### ファミリンクやハイブリッドダブレコを楽しむための設定をしましょう(つづき)

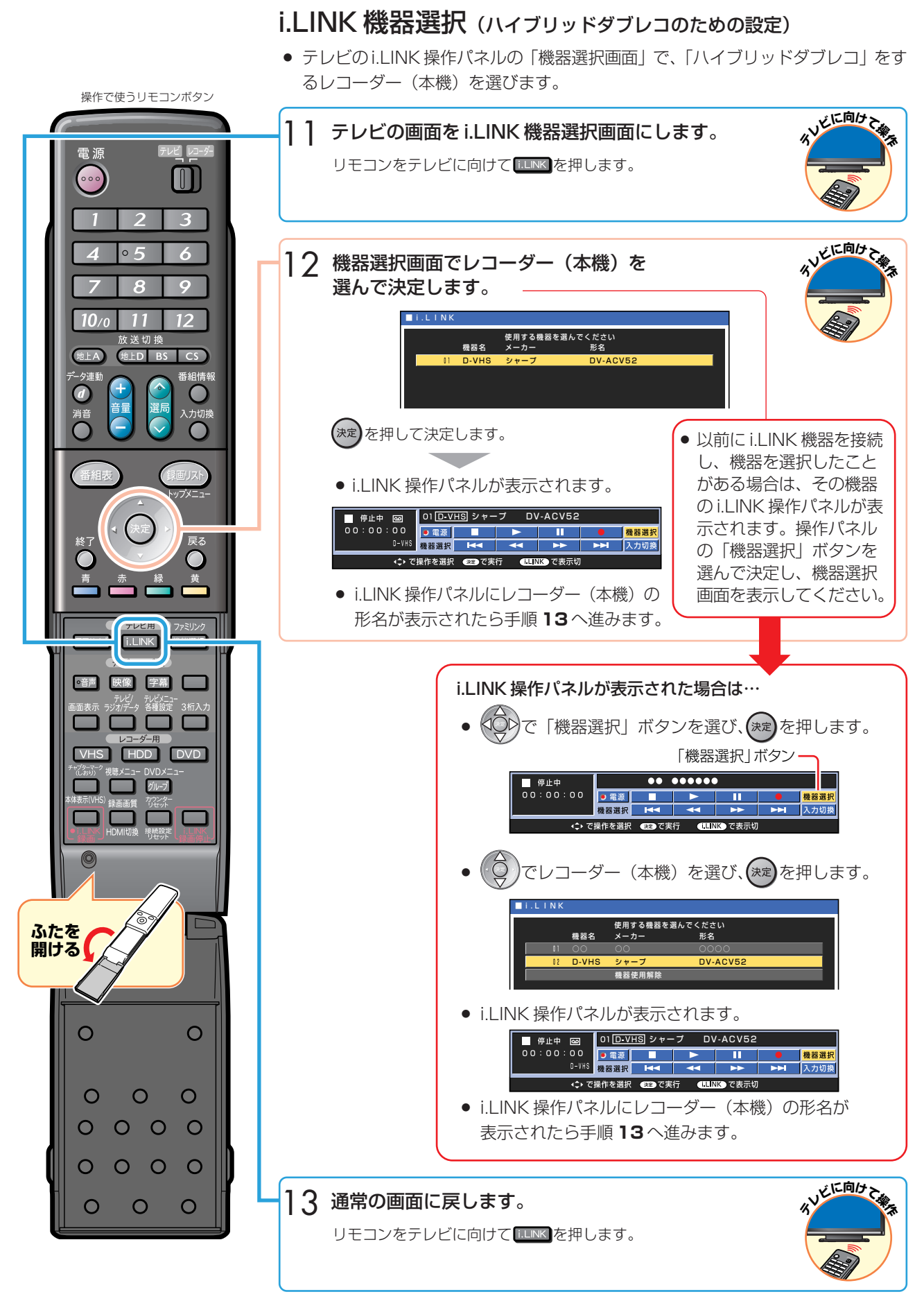

● 続いて、レコーダー(本機)の設定を行います。→次ページへ進みます。

#### **个** 接 続 と 設 定 フ ァ ミ リ ン ク や ハ イ ブ リ ッ ド

ダ ブ レ コ を 楽 し む た め の 設 定 を し ま し ょ う

### 3 レコーダー (本機) の設定を行う

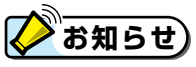

操作で使うリモコンボタン

#### レコーダー(本機)がテレビの設定を取得していないときは

» 初期設定や一発チャンネル設定などで設定されたレコーダー(本機)のチャンネルが、テレビと同じ設定になっているか どうかを確認してください。同じ設定になっていない場合はテレビの設定を取得する必要があります。以下の手順を行う 前に、テレビのチャンネル設定を取得してください。

下記の手順 **4** で「テレビの設定取得」を選んで決定し、画面の指示に従って設定をしてください。

### 連動設定(ファミリンクのための設定)

● テレビの操作でレコーダー (本機)の電源を入れる、レコーダー (本機)の再生操作 にあわせてテレビの入力を自動で切り換えるなどの連動操作をするための設定です。

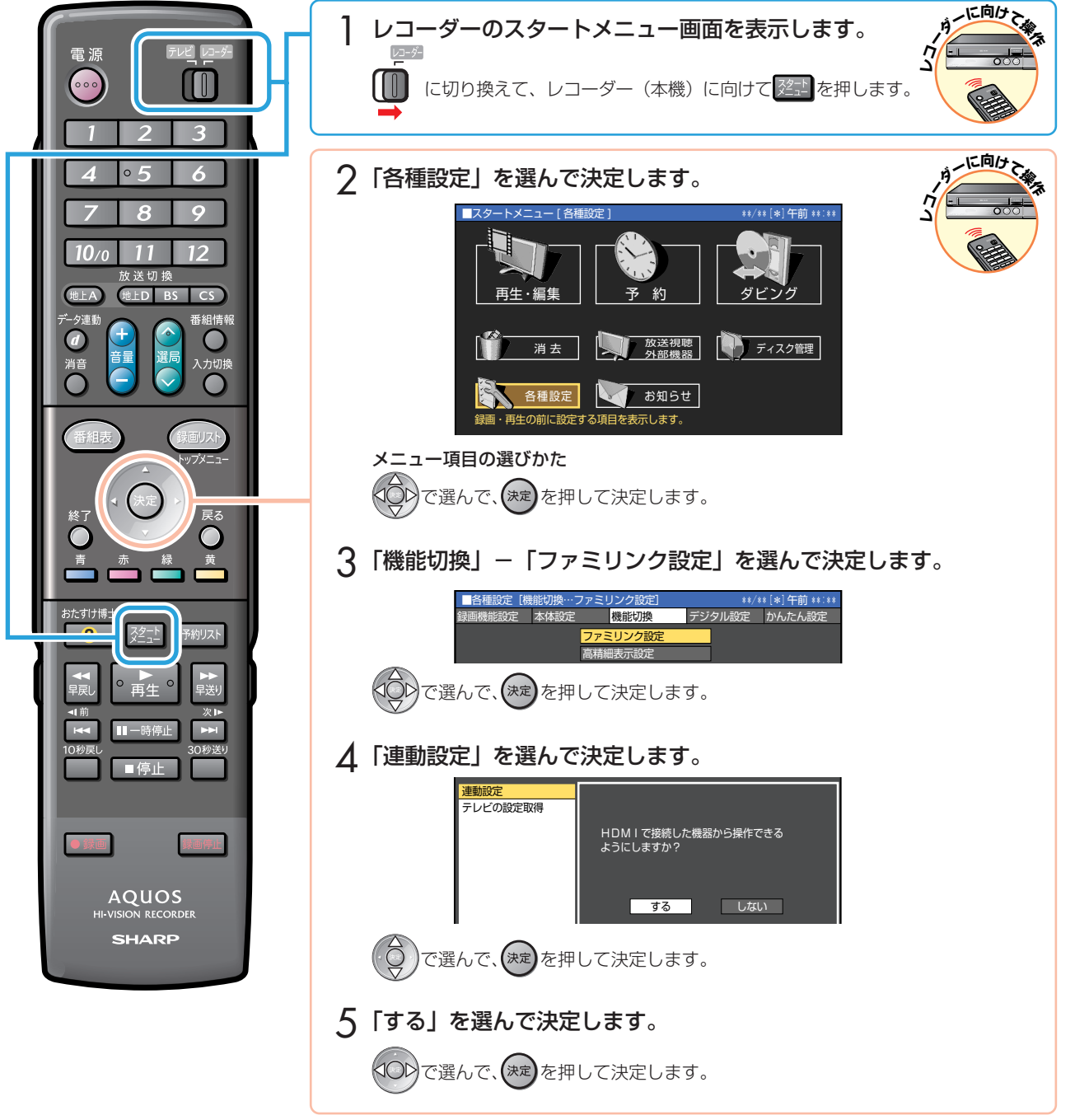

### ファミリンクやハイブリッドダブレコを楽しむための設定をしましょう(つづき)

### i.LINK 録画設定(ハイブリッドダブレコのための設定)

● レコーダー (本機) に i.LINK 録画の指示を出すテレビを決めるための設定です。

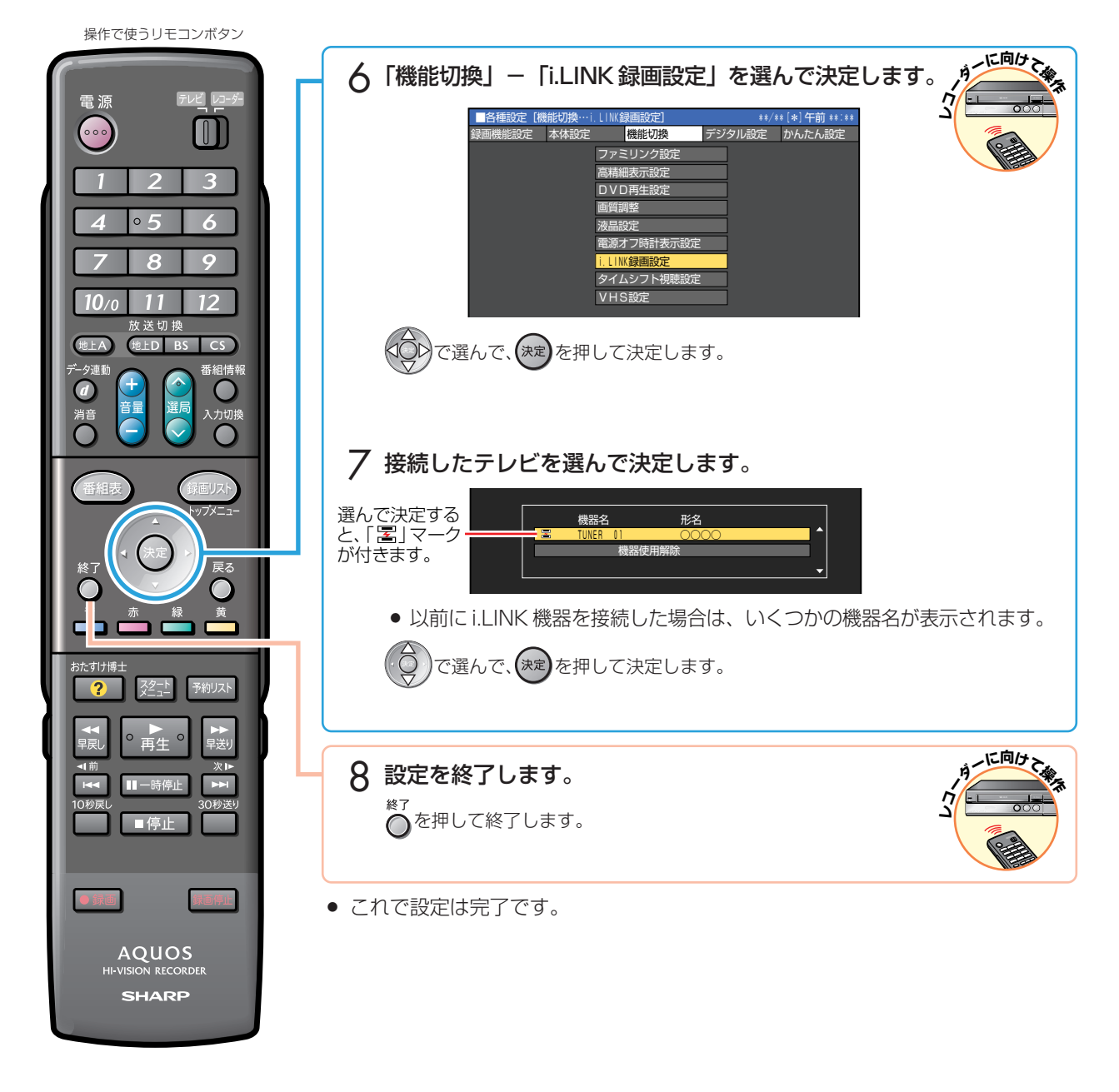

### 設定が済んだら、ファミリンクやハイブリッドダブレコを楽しみましょう。 **18** ~ **30** ページへ

» 再生は **32** ページへ

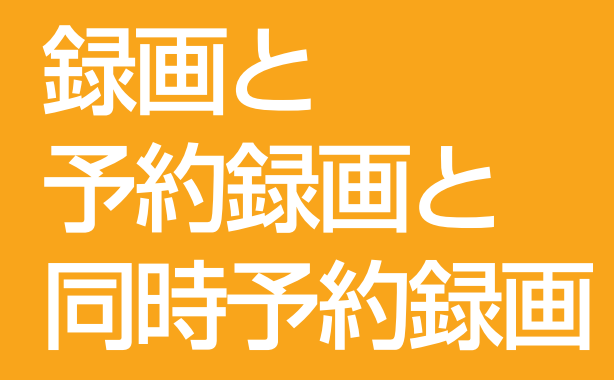

» 本書の説明では、それぞれの機器について以下のように表現しています。 **ファミリンクに対応しているテレビ → テレビ ハードディスク・DVD・ビデオ一体型レコーダー(本機)** → **レコーダー(本機) アクオスオーディオ(アクオスサラウンド) → アクオスオーディオ**

# ファミリンクの ワンタッチ操作と機能選択メニュー

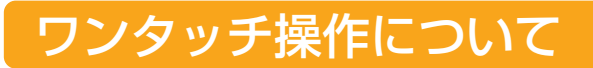

### 本機のリモコンでテレビの入力を ワンタッチ切換

● 本機のリモコンの、下記のボタンを押すだけで自動 的にテレビがレコーダー(本機)からの入力(HDMI 入力)に切り換わり、本機の画面が表示されます。

#### 次のボタンでワンタッチ操作ができます。

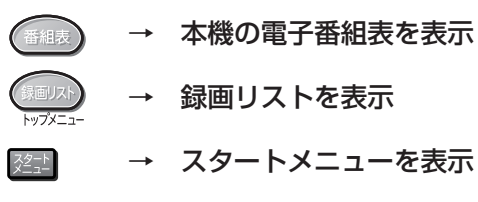

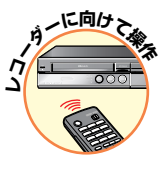

本機の予約リストを表示

本機の再生画面を表示(ワンタッチプレイ)

### DVD ディスクのオートプレイ

● リモコンふた内の **DVD を押すか、「ファミリンク** 機能メニュー」の「メディア切換」で「DVD」に 切り換えた後で、オートプレイ対応のDVDディス クをセットすると、自動的に再生が始まりテレビ に映ります。

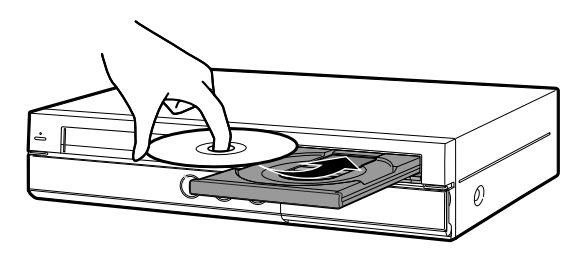

# ファミリンク機能選択メニューについて

» テレビのファミリンク機能選択メニューから操作できる、ファミリンクの録画や再生について説明します。

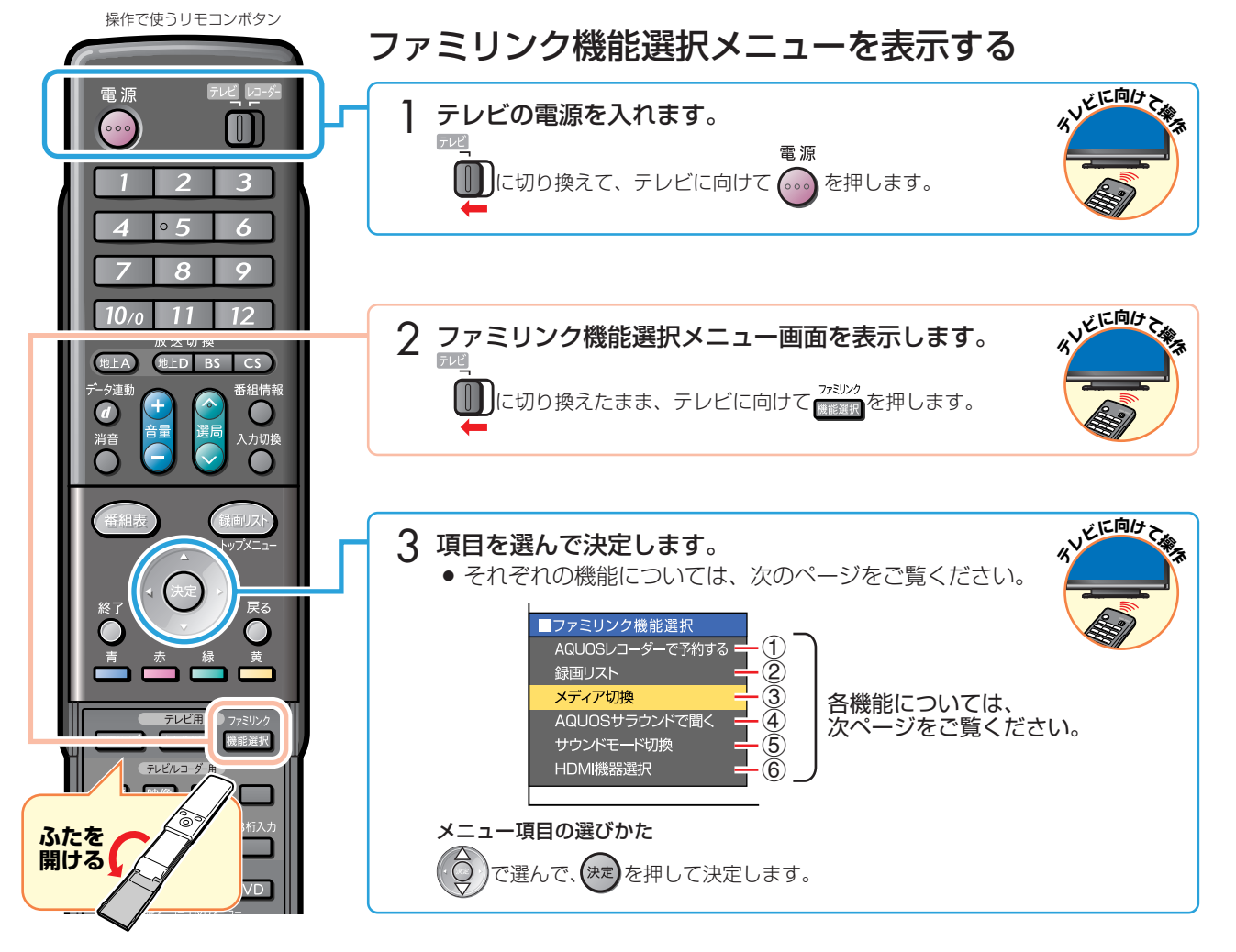

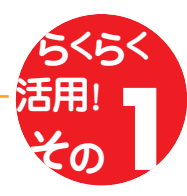

### ファミリンク機能選択メニューの項目

#### 1 AQUOS レコーダーで予約する (→ **22** ページ)

● レコーダー (本機) の電子番組表を呼び出して、ハー ドディスクまたはDVDディスクに予約録画できます。

レコーダー(本機)の番組表を表わしています。

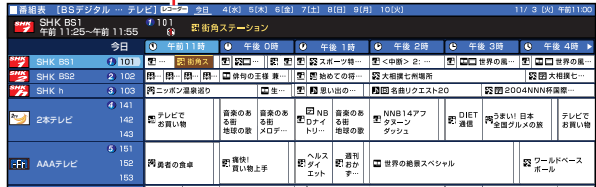

#### **(2) 録画リスト (→ 32 ページ)**

● レコーダー (本機) の録画リストを呼び出して、録画 した番組を一覧から選んで再生できます。

▼画面リストの例

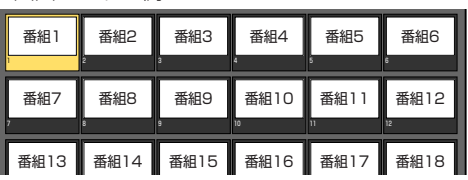

▼タイトル名リストの例

 $1/2$ 

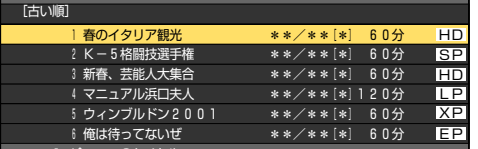

#### 3 メディア切換

● 再生や録画をしたいメディア(ハードディスク、 DVD)を選べます。

(VHS モードは、「メディア切換」では選べません。 本体またはリモコンで選択します。)

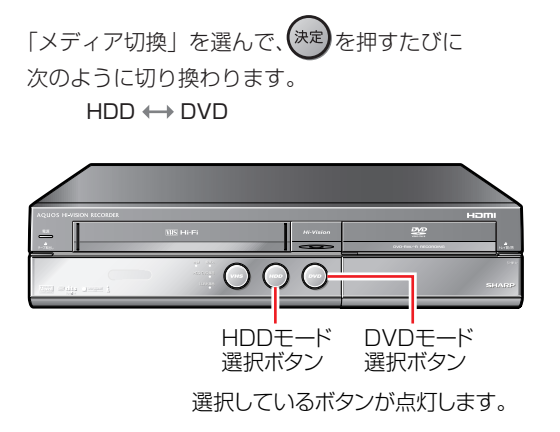

#### **(4) AQUOSサラウンドで聞く (→34ページ)**

- テレビのスピーカーからの音声を止めて、アクオス オーディオ(アクオスサラウンド)から音声を出力し ます。
- レコーダー(本機)に付属のリモコンで、アクオス オーディオ(アクオスサラウンド)の音量調整、消 音などの操作ができます。

#### 5 サウンドモード切換(→ **36** ページ)

- » アクオスオーディオ(アクオスサラウンド)のサウン ドモードを手動で切り換えます。
- » サウンドモードについては、アクオスオーディオ(アク オスサラウンド)に付属の取扱説明書をご覧ください。

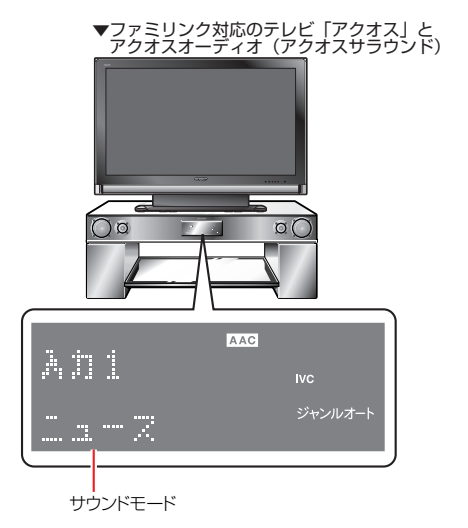

#### 6 HDMI 機器選択

● 複数のファミリンク対応HDMI機器を接続してる場合 に、視聴したい HDMI 機器を選べます。

#### 例)2 台のファミリンク対応の機器を接続している場合

»「HDMI 機器選択」を選んで決定するたびに、次の ように入力が切り換わります。

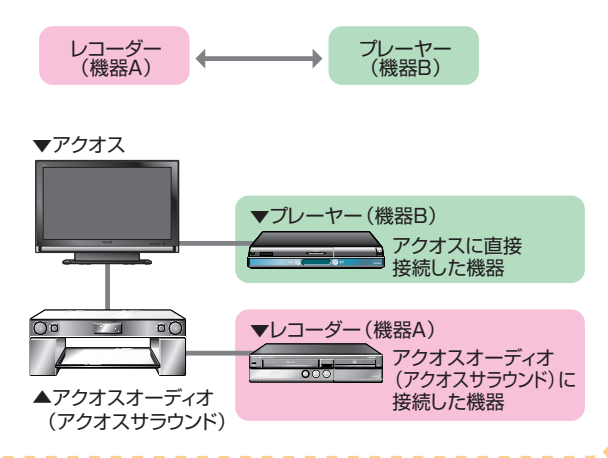

録

# ファミリンクで 録画しましょう

# テレビで見ている番組を、ハードディスクに録画する

### **◆お知らせ)**

● テレビのチャンネル操作について詳しくは、テレビに付属の取扱説明書をご覧ください。

#### 録画の準備はお済みですか?

#### テレビ側の準備

● テレビのファミリンクのための設定は済んでいますか? (12~13ページ)

#### レコーダー(本機)側の準備

- » テレビと HDMI 接続していますか?(**8**、**9** ページ)
- <u>● レコーダー(本機)のファミリンクのための設定は済んでいますか?(15 ページ)</u>
- B-CASカードを入れていますか?
- » アンテナが接続されていますか?
- 録画する場所 (ハードディスク) の残量時間が十分にありますか?

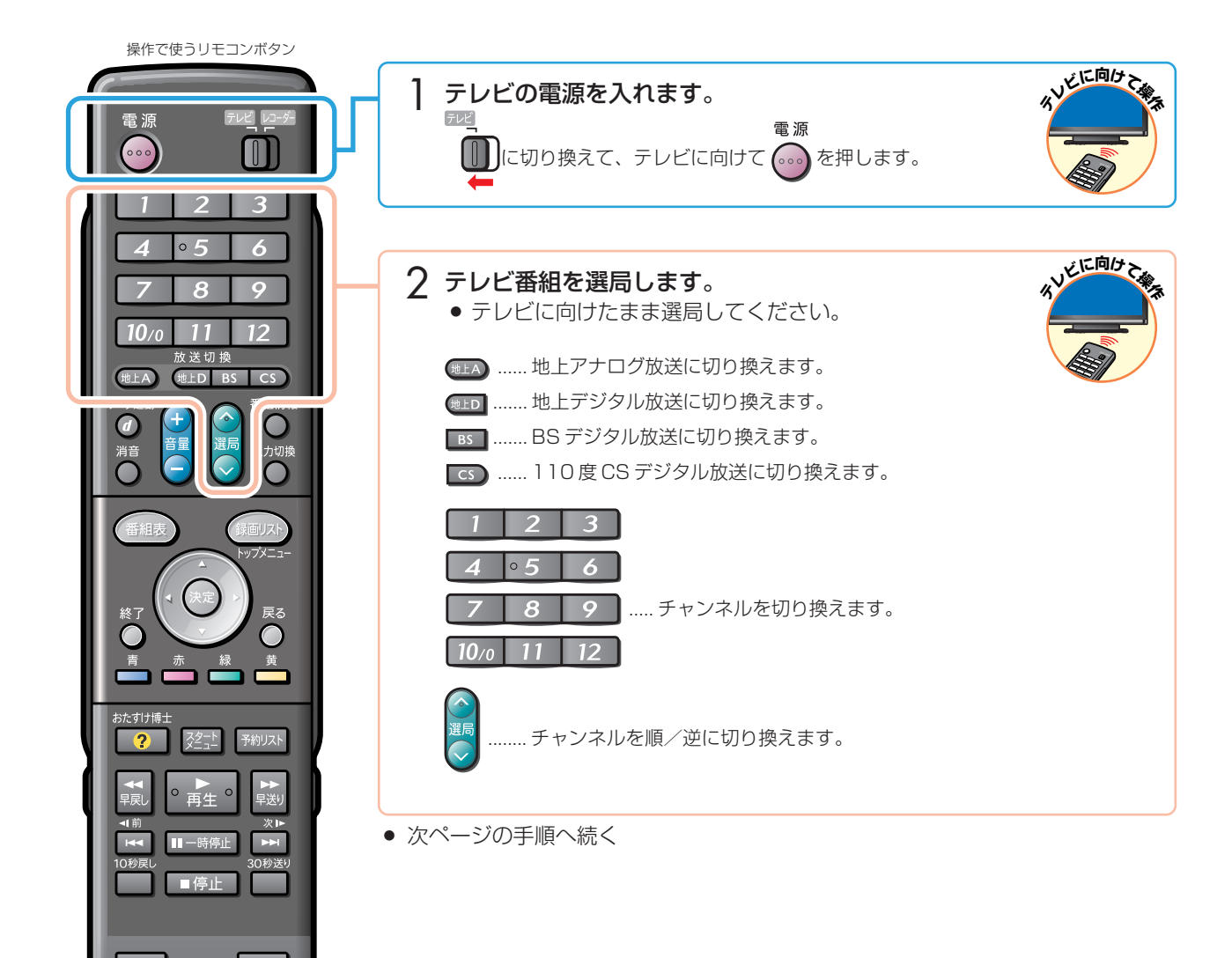

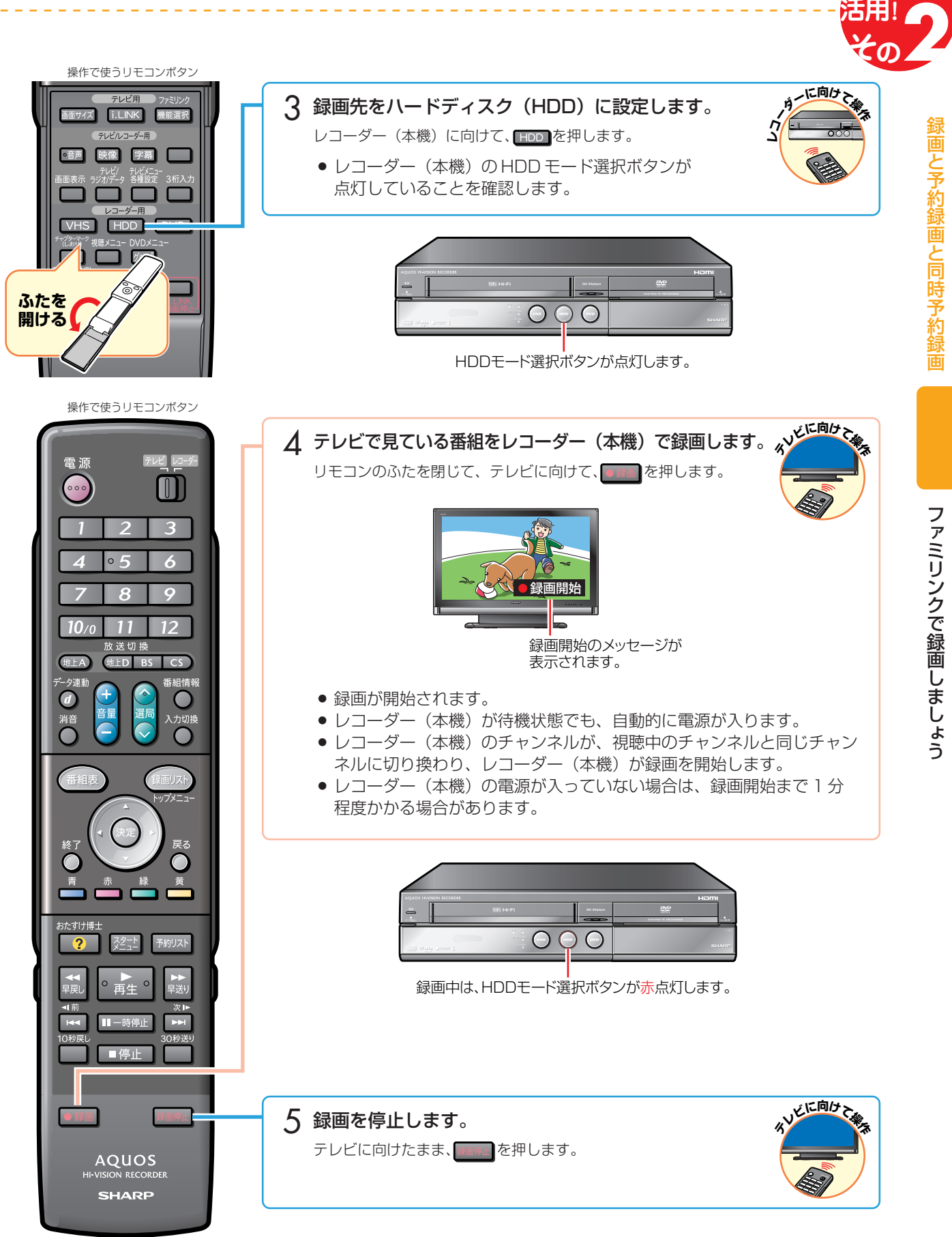

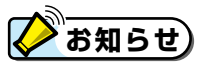

- レコーダー(本機)が再生や録画の動作をしているときは、ワンタッチ録画ができません。
- テレビの電源を切ると自動的にレコーダー (本機) の電源も切れますが、録画中は録画が継続されます。
- レコーダー (本機) が録画開始するまでの時間は、「一発(クイック)起動」(別冊の「取扱説明書」214ページ) の設定状態により異なります。

録 画 し ま し ょ う

 **らくらく**

録 と 予 約 録 と 同 時 予 約 録

# レコーダー(本機)の電子番組表で 予約録画しましょう

VHS テープに予約録画は行えません。

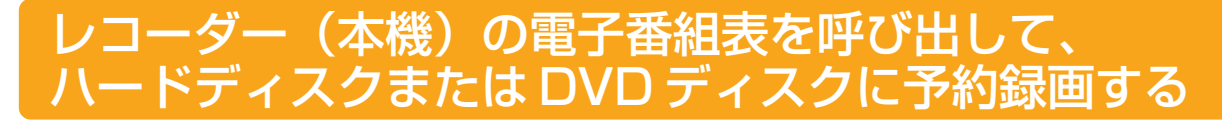

### **重要�**

● レコーダー (本機) の電子番組表からは、デジタル放送だけファミリンクで予約録画できます。地上アナログ放送を予約 録画したい場合は、日時指定予約(別冊の「取扱説明書」**60** ~ **61** ページ)で予約録画してください。

#### 予約録画の準備はお済みですか?

テレビ側の準備

● テレビのファミリンクのための設定は済んでいますか? (12~13ページ)

#### レコーダー(本機)側の準備

- テレビと HDMI 接続していますか? (8、9ページ)
- レコーダー (本機) のファミリンクのための設定は済んでいますか? (15ページ)
- » B-CAS カードを入れていますか?
- アンテナが接続されていますか?
- » DVD ディスクに録画する場合は、DVD ディスクがセットされていますか?
- 録画する場所 (ハードディスクまたは DVD ディスク) の残量時間が十分にありますか?

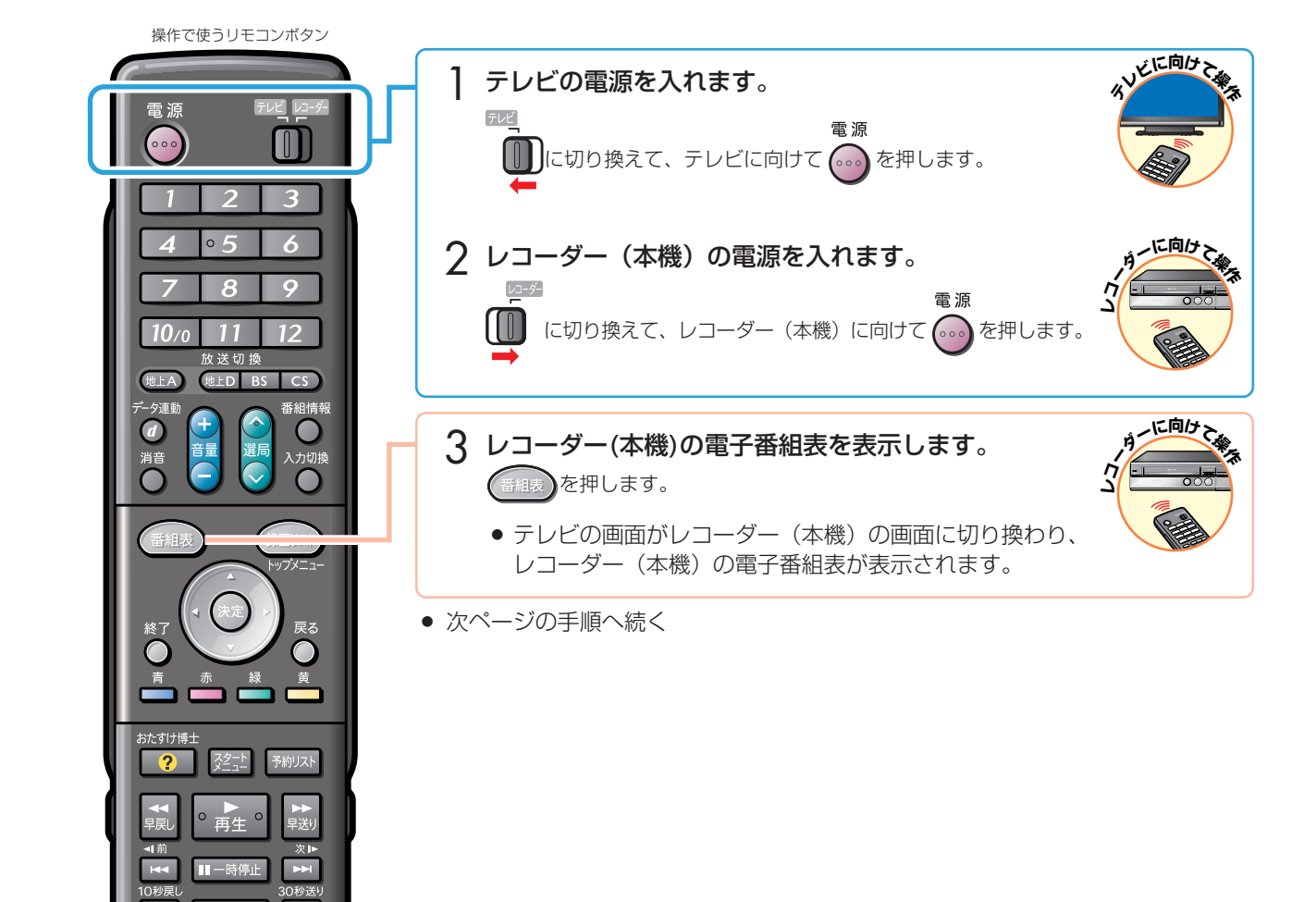

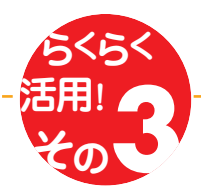

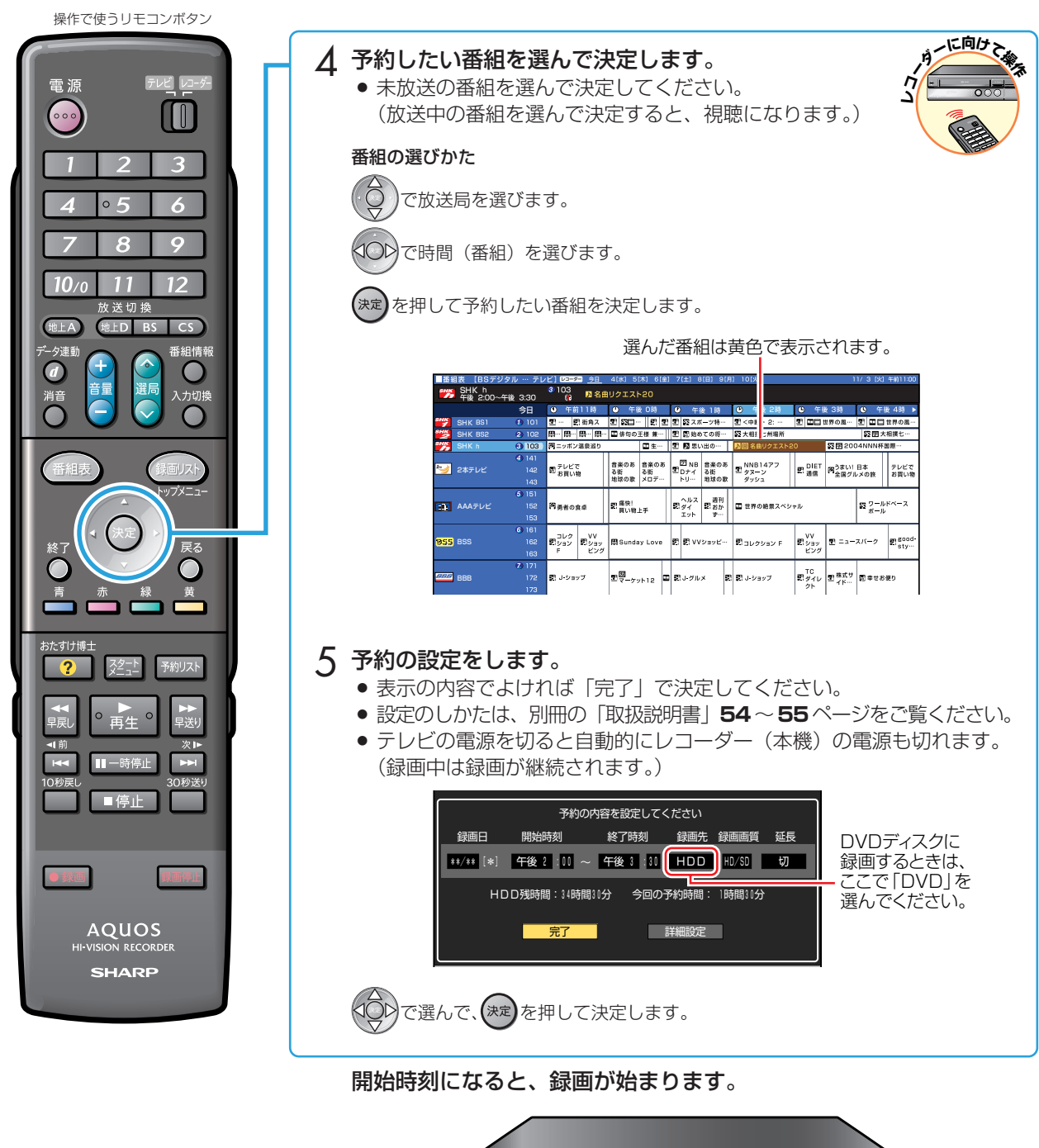

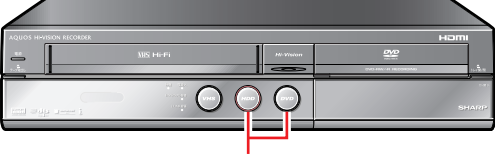

録画中は、録画しているほう (HDD選択ボタン/DVD選択ボタン)が� 赤点灯します。

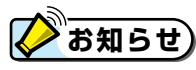

- » 予約の確認・取り消し・変更については、別冊の「取扱説明書」**68**、**69** ページをご覧ください。
- テレビの電子番組表での予約録画と予約の日時が重複する場合は、レコーダー(本機)側の予約が優先されます。 テレビ側の予約を実行させたい場合は、レコーダー(本機)側の予約を取り消してください。

レ コー ダ ー ( 本

録 と 予 約 録 と 同 時 予 約 録

機<br>の

電 子 番 組 表 で 予 約 録 画 し ま し ょ う

# テレビの電子番組表で 予約録画しましょう

VHS テープに予約録画は行えません。

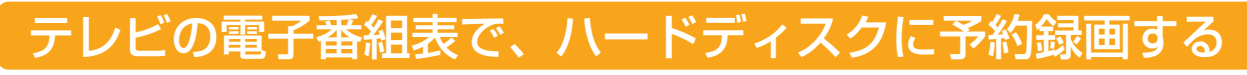

## **化**重要

» テレビの電子番組表からは、デジタル放送だけファミリンクで予約録画できます。地上アナログ放送を予約録画したい場 合は、本機の日時指定予約(別冊の「取扱説明書」**60** ~ **61** ページ)で予約録画してください。

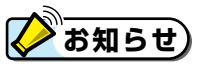

» テレビの電子番組表の操作について詳しくは、テレビに付属の取扱説明書をご覧ください。

#### 予約録画の準備はお済みですか?

#### テレビ側の準備

● テレビのファミリンクのための設定は済んでいますか? (12~13ページ)

#### レコーダー(本機)側の準備

- テレビと HDMI 接続していますか? (8、9ページ)
- レコーダー (本機) のファミリンクのための設定は済んでいますか? (15ページ)
- » B-CAS カードを入れていますか?
- » アンテナが接続されていますか?
- 録画する場所 (ハードディスク) の残量時間が十分にありますか?

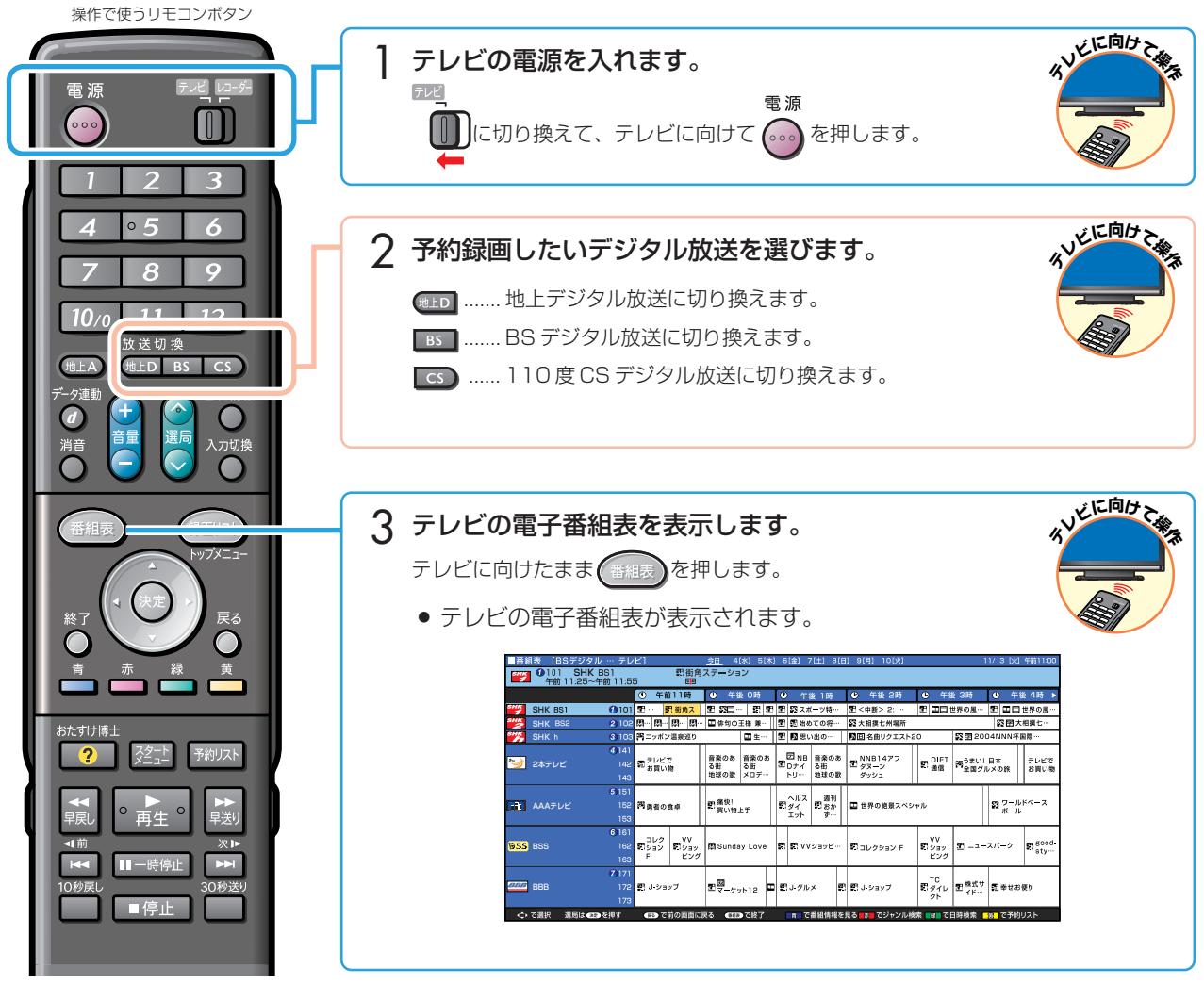

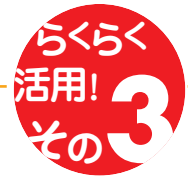

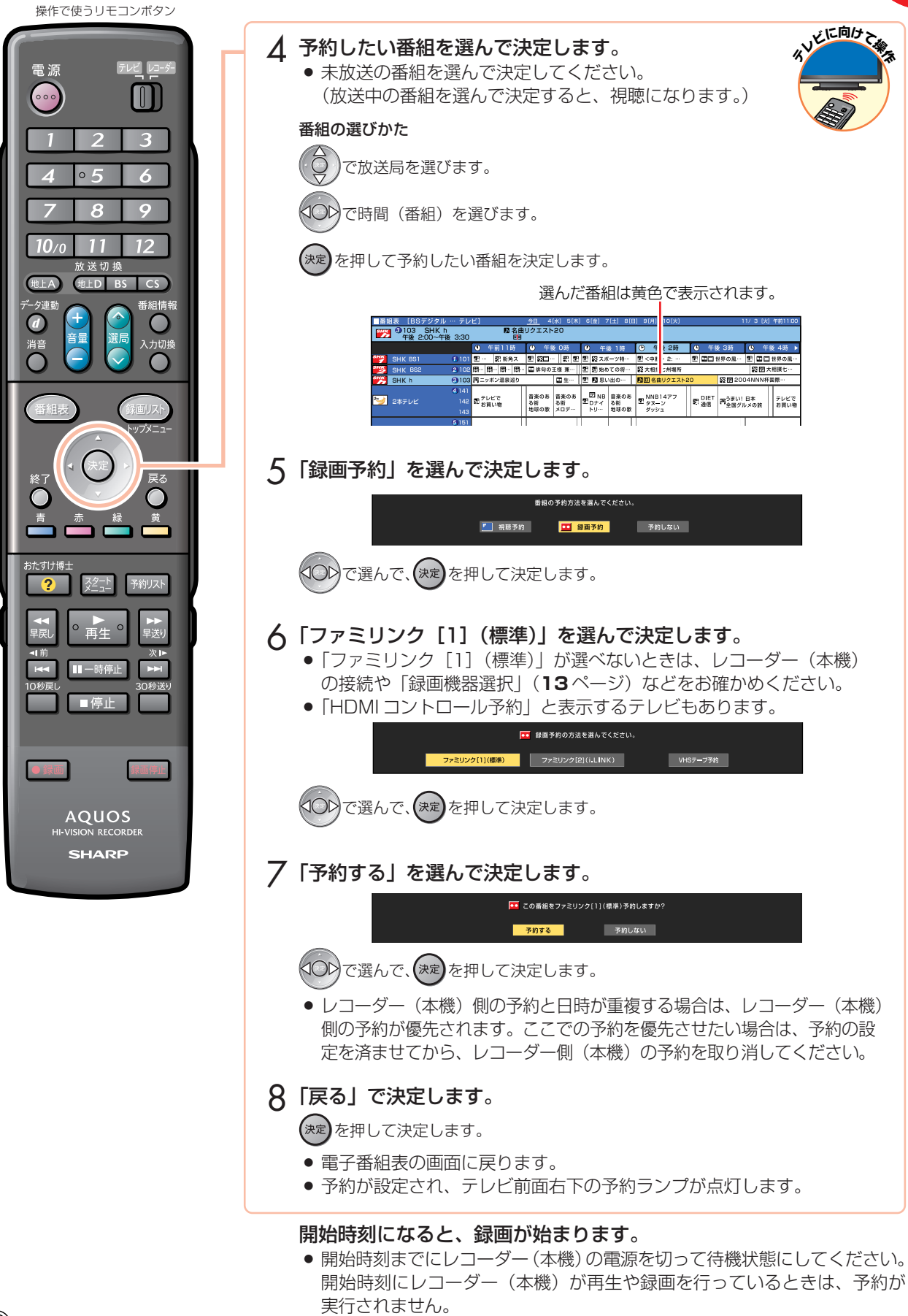

### **【お知らせ】**

- 予約の確認・取り消し・変更については、テレビに付属の取扱説明書をご覧ください。
- レコーダー (本機) が再生や録画の動作をしているときは、テレビの電子番組表での予約録画ができません。

録

# ハイブリッドダブレコで 2 つの番組を同時に録画しましょう

![](_page_25_Figure_1.jpeg)

● ふだんはレコーダー (本機)で録画・予約録画しますが、同時刻に別の番組を録画したいときは 「ハイブリッドダブレコ」で録画しましょう。(VHS テープとの 2 番組同時録画は行えません。)

### 「番組A」と「番組B」を、同時に録画したいときは?�

![](_page_25_Figure_4.jpeg)

#### ハイブリッドダブレコとは

- 同一時間帯に重なる2つの番組を、同時に録画することを「ハイブリッドダブレコ」といいます。
- 一つめの番組は、レコーダー(本機)のチューナーを使って録画/予約録画します。 二つめの番組は、テレビのデジタルチューナーを使ってレコーダー(本機)で録画/予約録画します。
- テレビのデジタルチューナーの信号を、i.LINK ケーブルを使ってレコーダー (本機) に「録画|「予約録画」することを 「i.LINK 入力録画」「ファミリンク「21 i.LINK 予約録画」といいます。

![](_page_26_Picture_0.jpeg)

#### ハイブリッドダブレコの準備はお済みですか?

#### テレビ側の準備

- テレビのファミリンクのための設定は済んでいますか? (12~13ページ)
- テレビのハイブリッドダブレコのための設定は済んでいますか? (14ページ)
- » B-CAS カードを入れていますか?

#### レコーダー(本機)側の準備

- テレビと HDMI 接続·i.LINK 接続していますか? (8、9ページ)
- レコーダー(本機)のファミリンクのための設定は済んでいますか? (15ページ)
- レコーダー(本機)のハイブリッドダブレコのための設定は済んでいますか? (16ページ)
- 録画する場所(ハードディスク)の残量時間が十分にありますか?

**重要�**

- » i.LINK入力録画・i.LINK予約録画は、ハードディスクに録画されます。(DVDディスクやVHS テープには録画できませ ん。)録画画質は「HD/SD」に固定されます。
- » i.LINK 入力録画・i.LINK 予約録画は、デジタル放送のみ行えます。地上アナログ放送は録画・予約録画できません。
- » ダビング中は、i.LINK 入力録画や i.LINK 予約録画は実行できません。

#### i.LINK 入力録画中に動作が制限される機能について

» i.LINK 入力録画中は、編集・再生・録画リスト表示・ヘルプ画面表示・各種設定などの機能で、動作が制限されます。 例えば、i.LINK 入力録画が始まると、編集や再生の動作が停止します。

#### i.LINK 入力録画が途中で止まる。

- ●i.LINK 入力録画中は、確実に録画を行うため、レコーダー(本機)を操作しないでください。
- » i.LINK 入力録画中は、テレビの主電源を切らないでください。

![](_page_26_Picture_20.jpeg)

- i.LINK 入力録画中の映像は、レコーダー(本機)の出力としては見られません。
- デジタル放送のチューナーを1つ内蔵しているシャープ製テレビの場合は、i.LINK入力録画中にテレビのチャンネル切り 換えができません。
- » デジタル放送のチューナーを2つ内蔵しているシャープ製テレビの場合は、i.LINK入力録画中にテレビのチャンネル切り 換えができます。
- » テレビのチャンネル操作について詳しくは、テレビに付属の取扱説明書をご覧ください。

## ハイブリッドダブレコの使い分け

レコーダー(本機)の録画中に別のデジタル放送の番組を録画する ( i.LINK 入力録画で 2 つの番組を同時に録画する)

- **1.**「番組 A」を、レコーダー(本機)側で録画する
- **2.**「番組B」を、 i.LINK入力録画する...................................................................................... **<sup>28</sup>** ページ

#### 放送時間が重なる 2 つの番組を予約録画する (i.LINK 予約録画で 2 つの番組を同時に録画する)

- **1.**「番組 A」を、レコーダー(本機)側で予約録画する....................................................... **<sup>22</sup>** ページ
- **2.**「番組 B」を、ファミリンク[2]( i.LINK)で i.LINK 予約録画する............................ **<sup>29</sup>** ページ

![](_page_27_Figure_1.jpeg)

i.I INK 緑画を停止できます。

![](_page_28_Picture_0.jpeg)

### 放送時間が重なる 2 つの番組を予約録画する (i.LINK 予約録画で 2 つの番組を同時に予約録画する)

#### VHS テープとの 2 番組同時録画は行えません。

» 放送時間が同一時間帯に重なる2つの番組(「番組A」と「番組B」)を予約録画したいときは、「番組A」の予約録画はレ コーダー(本機)側で行い、「番組 B」はテレビの電子番組表で「ファミリンク[2](i.LINK)」※予約を行います。 ※「i.LINK 予約」と表示するテレビもあります。

![](_page_28_Figure_4.jpeg)

» HDMI ケーブルで接続していない場合は、**49** ページの手順で i.LINK 予約録画を行ってください。

# 「番組 A」を、レコーダー(本機)側で予約録画する **1.**

» **22** ページの操作で予約録画を行います。

「番組 B」を、ファミリンク[2]( i.LINK)で i.LINK 予約録画する **2.**

» i.LINK 予約録画はテレビの電子番組表を表示させて行います。

![](_page_28_Picture_10.jpeg)

画 と 予 約 録 と 同 時 予 約 録 画

録

ハ

ハイブリッドダブレコで 2 つの番組を同時に録画しましょう(つづき)

![](_page_29_Picture_1.jpeg)

![](_page_30_Picture_0.jpeg)

» 本書の説明では、それぞれの機器について以下のように表現しています。 **ファミリンクに対応しているテレビ → テレビ ハードディスク・DVD・ビデオ一体型レコーダー(本機)** → **レコーダー(本機) アクオスオーディオ(アクオスサラウンド) → アクオスオーディオ**

# 再生しましょう

# 録画リストから選んで再生する

![](_page_31_Figure_2.jpeg)

![](_page_32_Picture_0.jpeg)

# 最後に再生または録画した番組を、すぐに再生する

![](_page_32_Figure_2.jpeg)

再 生 し ま

# アクオスオーディオ(アクオスサラウンド)で聞く

#### アクオスオーディオ (アクオスサラウンド)で聞くためには、アクオスオーディオ (アクオスサラウンド)との接続が必要で す。(**9** ページ)

- テレビのスピーカーからの音声を止めて、アクオスオーディオ (アクオスサラウンド) から音声を出力します。
- レコーダー(本機)に付属のリモコンで、アクオスオーディオ(アクオスサラウンド)を操作できます。

![](_page_33_Figure_5.jpeg)

### <mark>></mark>お知らせ)

「AQUOS サラウンドで聞く」に設定中のご注意

● テレビのスピーカー・ヘッドホンの音声が停止します

#### ジャンル連動設定 (13ページ)について

» ハードディスクにデジタル放送を録画画質「HD/SD」で録画した場合などで、録画した番組に放送のジャンル「音楽」 「映画」「ニュース」情報が記録されているときは、ジャンルに適したサウンドモードが自動で選ばれます。

### アクオスオーディオ(アクオスサラウンド)の音声を操作する

● アクオスオーディオ(アクオスサラウンド)から音声を出力しているときは、以下 のリモコンボタンで音声を操作できます。

![](_page_34_Figure_2.jpeg)

### アクオスオーディオ(アクオスサラウンド)で視聴しましょう(つづき)

### サウンドモードを手動で切り換える

● 市販のDVDビデオなど、ジャンル情報のないディスクを再生するときは、アクオスオーディオ (アクオスサラウンド) のサウンドモードを手動で切り換えて楽しめます。

![](_page_35_Figure_3.jpeg)

# ファミリモコンの 設定について (テレビ入力自動切換)

» 本書の説明では、それぞれの機器について以下のように表現しています。 **デジタルチューナー内蔵のシャープ製液晶テレビ → テレビ ハードディスク・DVD・ビデオ一体型レコーダー(本機)** → **レコーダー(本機) アクオスオーディオ(アクオスサラウンド) → アクオスオーディオ**

# 本機に付属のリモコンの テレビ入力自動切換について

# テレビ入力自動切換とは

- » レコーダー(本機)に付属のリモコンは、テレビメーカー指定を「シャープC」に指定しているとき、テレビの入力を自動 的に切り換える機能を持っています。
- » テレビメーカー指定「シャープ C」(別冊の「取扱説明書」**211** ページをご覧ください。)で操作できるデジタルチュー ナー内蔵のシャープ製テレビ「アクオス」の入力を自動で切り換えます。

![](_page_37_Figure_4.jpeg)

#### 工場出荷状態では

テレビメーカー指定 → 「シャープ C」 入力自動切換 → 「しない」

- になっています。
- レコーダー (本機) に付属のリモコンのテレビ/レコー ダー切換スイッチは、テレビメーカー指定を「シャープC」 (工場出荷状態)に設定しているとき、テレビの入力切換ボ タンを何回か押したときと同じ動作をします。
- スイッチを「レコーダー」側に切り換えるだけで、テレビ の入力を、自動的にレコーダー(本機)を接続した入力に 切り換えることができる便利な機能です。(工場出荷状態で は働かない設定になっています。)
- » テレビメーカー指定「シャープC」で操作できるテレビは、デ ジタルチューナー内蔵のシャープ製テレビ「アクオス」です。

### テレビ入力切換の回数設定をする

### こんな使いかたが便利です

たとえば、レコーダー(本機)をテレビの「入力5(HDMI端 子)」に接続している場合

- テレビの「入力| が、自動的に「入力5 (HDMI端子)|に 切り換わるように設定できます。
- スイッチを「レコーダー」側に切り換えると、 テレビの入力切換ボタンを何回か押したときと 同じ動作をします。(回数は設定できます。) 例) レコーダー (本機) をテレビの「入力5 (HDMI 端子)」に接続している場合

![](_page_37_Picture_16.jpeg)

![](_page_37_Figure_17.jpeg)

### テレビの外部入力を、本機を接続した入力に 自動的に切り換わるように設定する

#### $\boldsymbol{W}$ **重要�**

» リモコンをテレビの真正面に向けて、リモコンの信号が届く範囲で操作を行ってください。

● リモコンのテレビメーカー指定が「シャープC」(工場出荷時)のときに設定できます。

![](_page_38_Figure_4.jpeg)

### 本機に付属のリモコンのテレビ入力自動切換について(つづき)

![](_page_39_Picture_1.jpeg)

![](_page_39_Picture_2.jpeg)

● テレビ/レコーダー切換スイッチを切り換えてもテレビの入力を切り換えたくない場合は、数字ボタンの「10」を押した まま、入力切換ボタンを 5 秒以上押してください。

ファミリンクに対応していない シャープ製テレビで 2番組同時録画 (ハイブリッドダブレコ)

» 本書の説明では、それぞれの機器について以下のように表現しています。 **ファミリンクに対応していないシャープ製のテレビ→ テレビ ハードディスク・DVD・ビデオ一体型レコーダー(本機)** → **レコーダー(本機) アクオスオーディオ(アクオスサラウンド) → アクオスオーディオ**

# ファミリンクに対応していないシャープ製テレビで つの番組を同時に録画しましょう

VHS テープとの 2 番組同時録画は行えません。

## i.LINK 接続

#### 安全のため、本機・テレビなど、接続する機器の電源プラグをコンセントから抜いて、接続してください。

● レコーダー (本機) のチューナーとテレビのデジタルチューナーを利用して、2番組を同時に録画/予約録画 「ハイブリッドダブレコ」するために、i.LINK ケーブルで接続します。

#### アンテナの接続について

- アンテナ線などの接続については、別冊の「取扱説明書| (189~191ページ)をご覧ください。
- i.LINK 入力録画(ハイブリッドダブレコ)に対応している液晶テレビ「アクオス」は?
- DVD サポートステーションの「AQUOS ファミリンクとは? 対応している機種は?」をご確認ください。 **DVD サポートステーション** http://www.sharp.co.jp/support/av/dvd/index.html

### 準備するもの(別途お買い求めいただくもの)

![](_page_41_Figure_10.jpeg)

» HDMI 端子のないテレビと接続する場合は、テレビに付属の取扱説明書をご覧ください。

接続のしかた

![](_page_41_Figure_13.jpeg)

**接続が済んだら、設定をしましょう。** インファイン インタン インタイージへ

## ハイブリッドダブレコ(i.LINK(TS)入力録画)を行うための設定

- ハイブリッドダブレコを楽しむための設定をします。
- 設定の説明では、ファミリンクに対応していないシャープ製のテレビを「テレビ」と表現しています。 ハードディ スク・DVD・ビデオ一体型レコーダー(本機)は「レコーダー(本機)」と表現しています。
- テレビの設定は、シャープ製液晶テレビ「アクオス」の一般的な設定を例に説明しています。
- 製品により設定が異なります。テレビの設定について詳しくは、テレビに付属の取扱説明書をご覧ください。
- まず、テレビの設定を行い、続いてレコーダー (本機) の設定を行います。

#### ハイブリッドダブレコとは

● レコーダー (本機) のチューナーとテレビのデジタルチューナーを利用してデジタル放送を2番組同時に録画/ 予約録画する機能です。ハイブリッドダブレコを楽しむには、i.LINK(TS)入力のための設定が必要です。

![](_page_42_Figure_8.jpeg)

![](_page_42_Picture_9.jpeg)

#### 電源が入らないときは

- » リモコンの「メーカー指定」をご確認ください。(別冊の「取扱説明書」**211** ページ)
- » リモコンの「リモコン番号」をご確認ください。(別冊の「取扱説明書」**212** ページ)

### ファミリンクに対応していないシャープ製テレビで2 つの番組を同時に録画しましょう(つづき)

![](_page_43_Figure_1.jpeg)

### c i.LINK 録画設定(レコーダー(本機)の設定)

● レコーダー (本機) に i.LINK 録画の指示を出すテレビを決めるための設定です。

![](_page_44_Figure_2.jpeg)

設定が済んだら、ハイブリッドダブレコを楽しみましょう。 **イント イル**インスページへ

## ハイブリッドダブレコの操作で気をつけること

#### VHS テープとの 2 番組同時録画は行えません。

#### dЩ **重要�**

- » i.LINK入力録画・i.LINK予約録画は、ハードディスクへ の録画画質「HD/SD」録画になります。DVD ディスク や VHS テープには予約録画できません。
- » i.LINK入力録画・i.LINK予約録画は、デジタル放送のみ です。地上アナログ放送は予約録画できません。
- i.LINK 予約録画は、テレビ側とレコーダー(本機)側の 両方に予約を設定します。

#### i.LINK 入力録画が行われない。

- テレビのi.LINK機器選択画面でレコーダー (本機) を選 択してください。(**44** ページ)
- レコーダー (本機) の「各種設定| の「i.LINK録画設定| にて、接続したテレビを選択してください。(**45**ページ)
- レコーダー (本機) で、ダビングなどを行っているとき は、i.LINK 入力録画はできません。

#### i.LINK 入力録画が途中で止まる。

- » i.LINK入力録画中は、確実に録画を行うため、レコーダー (本機)を操作しないでください。
- i.LINK入力録画中は、テレビの主電源を切らないでくだ さい。

#### i.LINK予約録画で、番組の途中までしか録画されない。別の 番組が録画されている。

» 予約録画した番組や、その前の番組の放送時間が延長さ れたり、変更されていませんか? 放送時間が延長・変更された場合でも、レコーダー(本 機)にて日時指定予約した時間しか録画されません。 番組が延長される可能性がある場合は、日時指定予約の 録画終了時刻を長めに設定することをおすすめします。

#### i.LINK 予約録画が行われない。

● テレビに本機以外の機器をi.LINKで接続したことがあり ますか?

接続したことがある場合は、テレビのi.LINK予約をする たびに「詳細を設定する」の「録画連動機器の変更」で レコーダー(本機)を設定してください。(詳しくはお使 いのテレビの取扱説明書をご覧ください。)

● 有料放送(契約が必要な放送)を録画する場合は、契約 済のB-CASカードをテレビに挿入しておいてください。

### **メントリック お知らせ)**

- i.LINK 入力録画中の映像は、レコーダー(本機)の出力 としては見られません。
- デジタル放送のチューナーを2つ搭載していないシャー プ製テレビの場合は、i.LINK入力録画中はテレビのチャ ンネルを切り換えないでください。その番組が録画でき なくなります。
- テレビの電子番組表の操作について詳しくは、テレビに 付属の取扱説明書をご覧ください。

#### ハイブリッドダブレコの準備はお済みですか? テレビ側の準備

- テレビのハイブリッドダブレコのための設定 (i.LINK 機 器選択)は済んでいますか?(**44** ページ)
- » B-CAS カードを入れていますか?

#### レコーダー(本機)側の準備

- テレビと i.LINK 接続していますか? (42ページ)
- » レコーダー(本機)のハイブリッドダブレコのための設定 (i.LINK 録画設定)は済んでいますか?(**45** ページ)
- » 録画する場所(ハードディスク)の残量時間が十分にありますか?

# ハイブリッドダブレコの使い分け

レコーダー(本機)の録画中に別のデジタル放送の番組を録画する ( i.LINK 入力録画で 2 つの番組を同時に録画する)

- **1.**「番組 A」を、レコーダー(本機)側で録画する .............................................................. **<sup>47</sup>** ページ
- **2.**「番組 B」を 、i.LINK 入力録画する.................................................................................... **<sup>48</sup>** ページ

![](_page_45_Picture_348.jpeg)

![](_page_46_Figure_0.jpeg)

そ

ファミリンクに対応していないシャープ製テレビで2つの番組を同時に録画しましょう(つづき)

![](_page_47_Figure_1.jpeg)

### 放送時間が重なる 2 つの番組を予約録画する (i.LINK 予約録画で 2 つの番組を同時に予約録画する)

- 予約が重なる2つの番組 (「番組 A」と「番組 B」) を予約録画したいときは、「番組 A」の予約録画はレコーダー (本機) 側で行い、「番組 B」をハイブリッドダブレコで i.LINK 予約録画を行う方法をおすすめします。
- ここでは、録画が終わったときにレコーダー(本機)の電源が自動で切れる操作について説明します。

#### VHS テープとの 「番組 A」を、レコーダー(本機)側で予約録画する **1.** 2 番組同時録画は ー 出心的な。<br>行えません。 キー・・・・・・ ● 下の手順は、レコーダー(本機)の電子番組表を使った予約録画の設定例です。 そんな レコーダー(本機)のチューナーで見ている番組を録画する場合は、**47**ページの 手順で「番組 A」を録画してください。 操作で使うリモコンボタン **<sup>て</sup>操 に向け <sup>ビ</sup>レテ**テレビとレコーダー(本機)の電源を入れます。 **体** テレビの電源の入れかた  $\sim$ n  $[\bar{\tau}\nu\breve{\epsilon}]$ 雷源 に切り換えて、テレビに向けて を押します。 R **に向け <sup>て</sup>操 <sup>ー</sup>ダー**レコーダー(本機)の電源の入れかた **个**  $\circ$   $\overline{z}$ **コレ**雷源 【┃】 に切り換えて、レコーダー(本機)に向けて (••••••) を押します。  $10<sub>4</sub>$ **A** 地上A **LED BS CS** 予約録画したい 2 ....... 地上デジタル放送に切り換えます。 **个 コ**デジタル放送を **Bs** ....... BS デジタル放送に切り換えます。  $\bm{C}$ **レ**消音 選びます。 **[cs] ...... 110度 CS デジタル放送に切り換えます。 作 <sup>て</sup>操 に向け <sup>ー</sup>ダー**3 レコーダー(本機)の電子番組表を表示します。 **コ**レコーダー (本機) に向けたまま (番組表)を押します。 **レ**(未定 ● レコーダー (本機) の電子番組表が表示されます。 **A** 4 予約したい番組を選んで決定します。 **个** たすけ博: » 未放送の番組を選んで決定してください。 **コ**予約リス **レ**(放送中の番組を選んで決定すると、視聴になります。) 番組の選びかた  $\overline{Q}$ )で放送局を選びます。 ■停止 で時間(番組)を選びます。 を押して予約したい番組を決定します。 選んだ番組は黄色で表示されます。 レコーダー� SHK t AQUOS<br>VISION RECORD 今日� SHK E SHK E SHK m SHARP 5 予約の設定をします。 ● 表示の内容でよければ「完了」で決定してください。 ● 設定のしかたは、別冊の「取扱説明書」54~56ページをご覧ください。 ■ 詳細設定 <■◇ ついで、 <sub>→</sub><br>◆ マットで、 <sub>→</sub> インのないないます。

の 他 の 便 利 機 能

» これで「番組 A」の予約録画が設定できました。次は、「番組 B」の予約録画を設 定します。→次のページに進みます。

ファミリンクに対応していないシャープ製テレビで2 つの番組を同時に録画しましょう(つづき)

![](_page_49_Figure_1.jpeg)

![](_page_50_Figure_0.jpeg)

![](_page_51_Picture_0.jpeg)

![](_page_51_Figure_1.jpeg)